Swiss Python Summit Sept. 21 2023

### Efficient Transformations with pandas DataFrames: Data for Web Apps

[https://michaelvincerra.github.io](https://michaelvincerra.github.io/) | michael.vincerra@gmail.com

# Why use DataFrames to support Web App databases?

- Dataframes:
	- Filter large datasets to only required keys/data structures
	- Decrease data processing time, storage needs
	- Support continuously evolving JSON objects
	- Use Extract Transform Load (ETL) method
	- Database is a static JSON object

## oneAPI Samples Browser

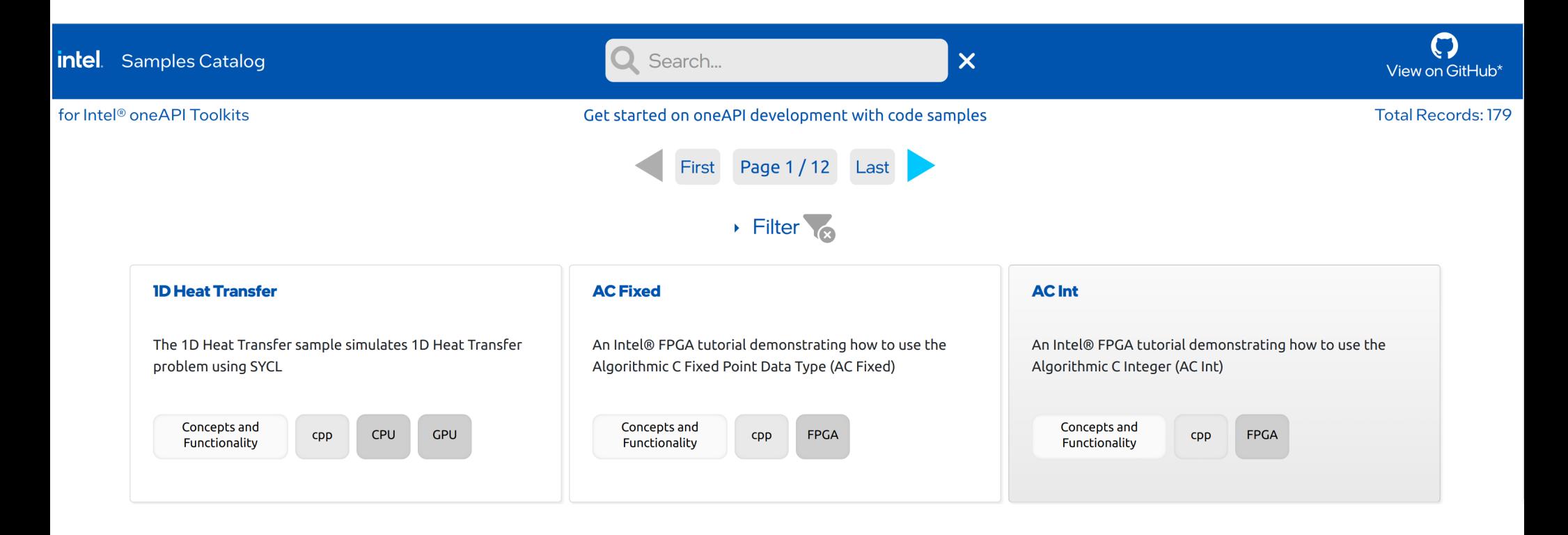

https://oneapi-src.github.io/oneAPI-samples/

# **Business Challenge**

- Problem statement ¶
	- Create a JSON Object, where it's:
		- Accessible from Python, HTML, and JavaScript
		- Updated, which triggers a CI script (GitHub Action)
		- Served (for free) on github. io pages

### Solution

- Use pandas dataframes to filter JSON object to smallest fewest lines
- 78% reduction in lines of code (LOC): Decreased from 12,586 to 2,758 lines JSON file

## Create pre-production database

```
def merge json files(filepaths:list):
   '''From a list of filenames, output as json a pre-prod database of all sample.json files'''
   results list = []
   try:
       for f in filepaths:
           with open(f, 'r') as infile:
                results list.append(json.load(infile))
                # print(results list)
       with open('sample db pre.json', 'w') as output file:
            json.dump(results list, output file)
        return
   except Exception as e:
       print(f"An error occurred. Ensure make json list() executes successfully. \n: {e}")
```
## Sort and filter database with DataFrames!

```
def df sort filter():
    '''Import JSON to DF; sort by name col; filter only records w/ expertise; drop unused columns; add
   start = time.time()raw data = pd.read json("sample db pre.java)
   df = pd.DataFrame (raw data)
   df = df.sort values(by=['name'], ignore index=True, key=lambda x: x.str.lower())
   df = df.dropna(subset=['expertise']) # DROP row if 'expertise' shows "NaN"df = df.drop(["guid","toolchain", "os", "builder", "ciTests","commonFolder", "dependencies", "cate
   df['url'] = df.insert(2, 'url', 'np.Nan')
```

```
# print(df)end = time.time()print(f''Time elapsed: {end-start})")return df
```
# Reduce lines of code by 78%

Compare how many lines of code in each JSON file; before and after applying dataframes.

### **Pre-production database**

!bash

cat sample db pre.json | wc -

!bash 12585

### **Production database**

!bash

cat sample db prd.json | wc -

!bash 2757

Thank you. Grazie a tutti. Danke schön. Merci beaucoup.

### Create list of JSON files

```
import os
import json
from collections import OrderedDict
from pathlib import Path
import pandas as pd
import pathlib
import sys
import pprint
pp = pprint.PrettyPrinter(indent=4)
import time
from datetime import datetime
def make json list(basedir:str):
    ''' Walk basedir and create list of all filepaths to JSON code samples.'''
    json file paths = []try:
        if os.path.isdir(basedir):
            for root, dirs, files in os.walk(basedir):
                for file in files:
                    if file.endswith("sample.json"):
                        filepath = os.path.join(root, file)json file paths.append(filepath)
            filtered list = [j for j in json file paths if not j.startswith("./oneAPI-samples/Publica
            # print(filtered list)
            return filtered list
    except Exception as e:
        print(f"Error. Ensure root directory is oneAPI-samples repo. \n: {e}")
```
## **Business requirements**

#### **Assumptions**

- Client requires no web framework (not React, Angular, etc.)
- Ability to reproduce app/ISON records on demand (daily/quarterly)
- Separate JSON files: or a collection of JSON files

#### **Requirements**

- Create data storage from ISON files where none existed
- Only use ISON objects with "expertise" key
- Implement stateful search with "vanilla" JavaScript
- Example sample.json file: INC Quantization for PyTorch

#### **Steps to reproduce**

- 1. Visit oneAPI Samples
- 2. git clone https://github.com/oneapi-src/oneAPI-samples.git
- 3. Run this (referenced) jupyter notebook in same directory as cloned repo.

#### Efficient DataFrames Notebook on GitHub repo

## Summary

**Focus:** From several standalonme JS0N files, create one database (see #1 below).

### **oneAPI Samples Browser: 3 main parts**

#### **Component**

#### **Purpose**

1. Python script: db.py

2. Python dev environment, lavaScript, HTML, CSS

3. GitHub Action

From many JS0N files, create one JS0N object. Filter and reduce size of object with dataframes

Serve a searchable, stateful index and provide UI controls

Create CI script, triggered by changes to application or JSON object

## Add URLs for each record

```
def make url dict(branch:str, file paths:list):
    '''Build dict where key is 'name' from sample.json and value is its published url on Github'''
   baseurl = "https://github.com/oneapi-src/oneAPI-samples/tree/{}".format(branch)
   list name = []list urls = []if file paths is not None:
       for f in file paths:
           path base = pathlib.PurePath(f)path slice = '/'.join(path base.path[1:-1])full url = os.path.join(baseurl.path slice)list urls.append(str(full url))
           with open(f) as file:
               contents = json.load(file)tlkt name = contents["name"]
               list name.append(tlkt name)
       raw dict = dict(zip(list name, list urls))url dict = OrderedDict(sorted(raw dict.items())return url dict
   else:
```

```
print("An error occurred. Ensure file paths are generated.")
```
## Add URLs to records and transform from DF to JSON

```
def df add urls(file paths:list):
    '''Load all names, urls in make url dict(); prep df sort filter() and apply urls per their names t
    new dict = make url dict("master", file paths)
    new df = df sort filter()
    new df['url'] = new df['name'].apply(lambda x:new dict.get(x))
    return new df
def df to db(file paths: list):
    "''Create prod database, combining df add urls(); output for frontend display'''
    df = df add urls(file paths)
   # filepath below must match steps in assoc CI Job, 'with: path: app/dev'
    rev json = Path('./sample db prd.json')db = df.to json(rev json, orient='records')
    return db
```
## main() calls supporting functions

```
print("\\n")def pprinter(json file):
   with open(file=json file, mode='r') as read file:
        json obj = json.load(read file)obj = json.dumps(json obj, indent=None)# obj .strip(''\n'')pp.pprint(obj)
def main():
    '''Orchestrate sequence of steps to output sample db prd.json'''
    rootdir = './file paths = make json list(rootdir)
   merge json files(file paths)
   ison db = df to db(file paths)pprinter('sample db prd.json')
   with open('sample db \text{prd}.j\text{son}', mode='r') as f:
        db = json.load(f)print("\nTOTAL RECORDS:", len(db))
   now = datetime.now()print(now)
    return json db
```

```
if name == "main": main()
```
%%timeit

## Time elapsed & First 3 records

Time elapsed: 0.006064653396606445

#### $\left($   $\frac{1}{2}$   $\right)$

 $\overline{1}$ 

```
{"name": "1D Heat Transfer", "description": "The 1D Heat Transfer sample '
'simulates 1D Heat Transfer problem using SYCL", "url": '
"https://github.com/oneapi-src/oneAPI-samples/tree/master/DirectProgramming/C++SYCL/StructuredGrids/1
'"languages": [{"cpp": {}}], "targetDevice": ["CPU", "GPU"], "expertise": '
"Concepts and Functionality" },
{"name": "AC Fixed", "description": "An '
'Intel\\u00ae FPGA tutorial demonstrating how to use the Algorithmic C Fixed '
'Point Data Type (AC Fixed) ", "url": '
'"https://github.com/oneapi-src/oneAPI-samples/tree/master/DirectProgramming/C++SYCL FPGA/Tutorials/Fe
'"languages": [{"cpp": {}}], "targetDevice": ["FPGA"], "expertise": "Concepts '
'and Functionality"},
{"name": "AC Int", "description": "An Intel\\u00ae FPGA '
'tutorial demonstrating how to use the Algorithmic C Integer (AC Int) ", '
"url": ''"https://github.com/oneapi-src/oneAPI-samples/tree/master/DirectProgramming/C++SYCL FPGA/Tutorials/Fe
'"languages": [{"cpp": {}}], "targetDevice": ["FPGA"], "expertise": "Concepts '
'and Functionality"}
```
#### fstring.help Or: How I bought yet another domain

Florian Bruhin

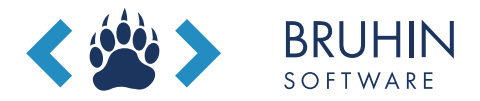

Swiss Python Summit 2023 September 21st

### **PyFormat**

Using % and . format () for great good!

Contribute on GitHub

Python has had awesome string formatters for many years but the documentation on them is far too theoretic and technical. With this site we try to show you the most common use-cases covered by the old and new style string formatting API with practical examples.

All examples on this page work out of the box with with Python 2.7, 3.2, 3.3, 3.4, and 3.5 without requiring any additional libraries.

Further details about these two formatting methods can be found in the official Python documentation:

- · old style
- new style

If you want to contribute more examples, feel free to create a pull-request on Github!

#### **Basic formatting**

Simple positional formatting is probably the most common use-case. Use it if the order of your arguments is not likely to change and you only have very few elements you want to concatenate.

Since the elements are not represented by something as descriptive as a name this simple style should only be used to format a relatively small number of elements.

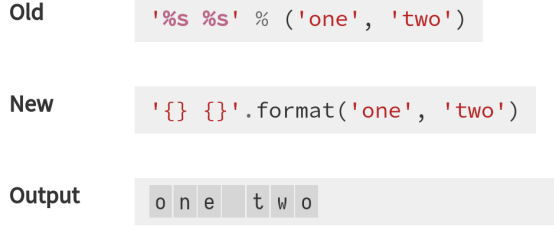

### PEP 0498: f-Strings #24

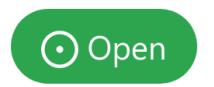

hut8 opened this issue on Oct 4,  $2015 \cdot 11$  comments

### PEP 498 -- Literal String Interpolation #50

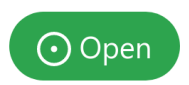

danielniccoli opened this issue on Dec 13, 2017  $\cdot$  7 comments

### Incorporating f-Strings (PEP 498) #56

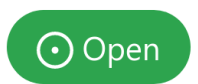

udincer opened this issue on Apr 25, 2019 $\cdot$  1 comment

Contributions to master, excluding merge commits and bot accounts

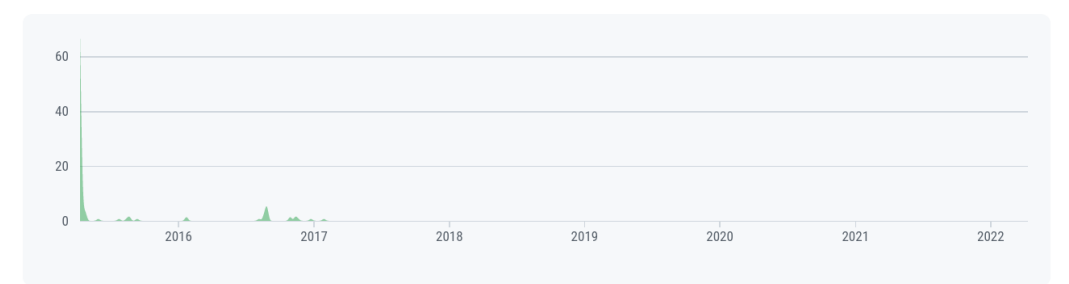

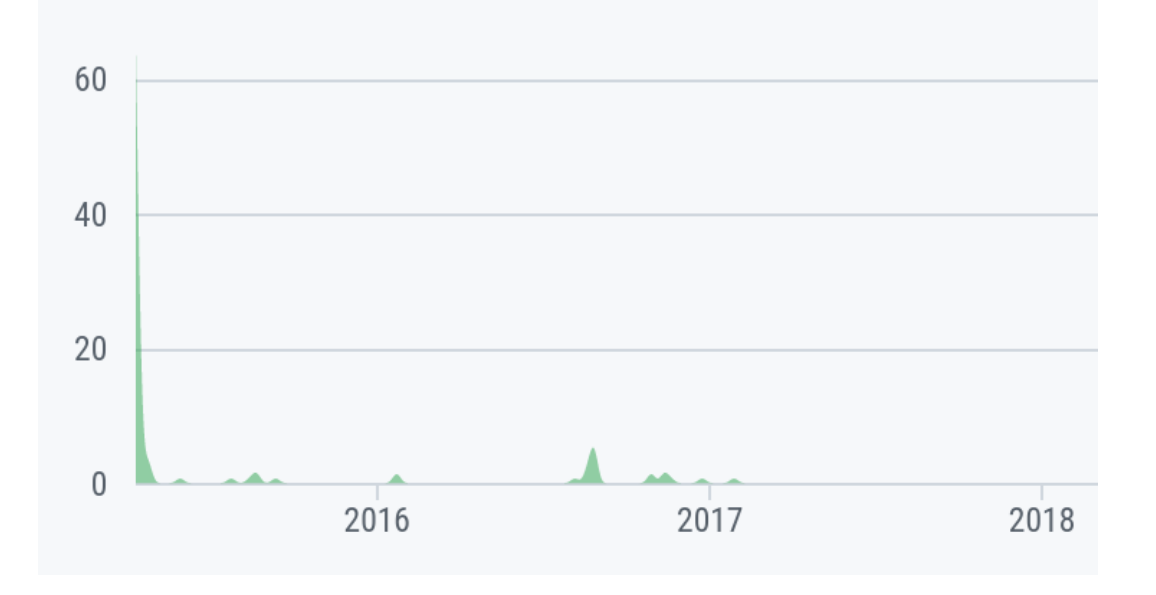

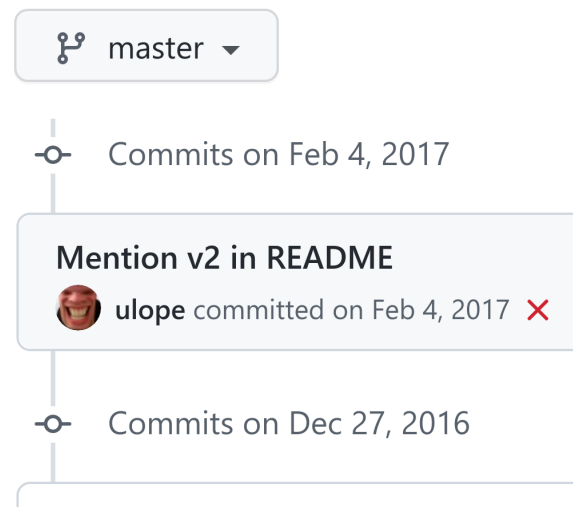

Slightly reword uneven center align padding note

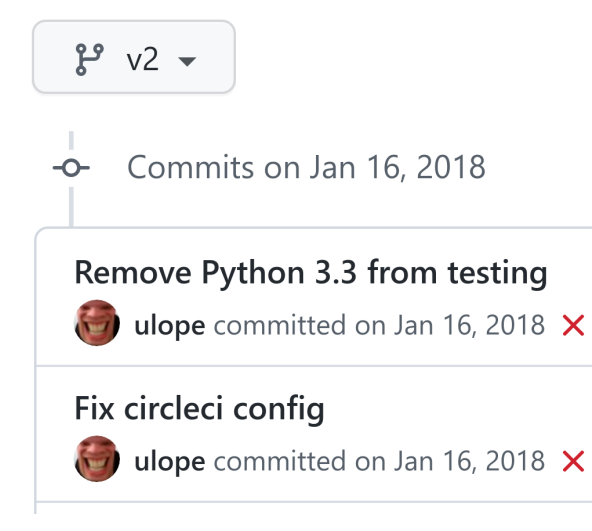

### $\approx$  2019: fstring.dev?

At PyConDE 2022: OMG let's do it! Lightning talks!!!1!

### fstring.dev **DEV**

### Domain not available

#### Whois

#### Domain Name: fstring.dev

. . .

. . .

#### Updated Date: 2022-11-01T17:46:43Z Creation Date: 2019-09-17T17:46:43Z

Registrant Name: REDACTED FOR PRIVACY Registrant Organization: Contact Privacy Inc. Customer 7151571251

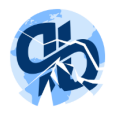

### Unable to load page

Error while opening http://fstring.dev/ ERR NAME NOT RESOLVED

**Try again** 

fstri.ng Nigeria

### 99.00€

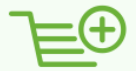

Verlängerung: 99.00 €

### fstring.cat **CAT**

### **PROMO 5.00**  $\epsilon$

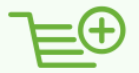

13.00€

Verlängerung: 25.00 €

### Restrictions [edit]

The .cat domain is not territorial, but applies to the whole Catalan-speaking community, whether or not a site is based in Catalonia. In order to be granted a .cat domain, one needs to belong to the Catalan linguistic and cultural community on the Internet. A person, organization or company is considered to belong if they either:[5]

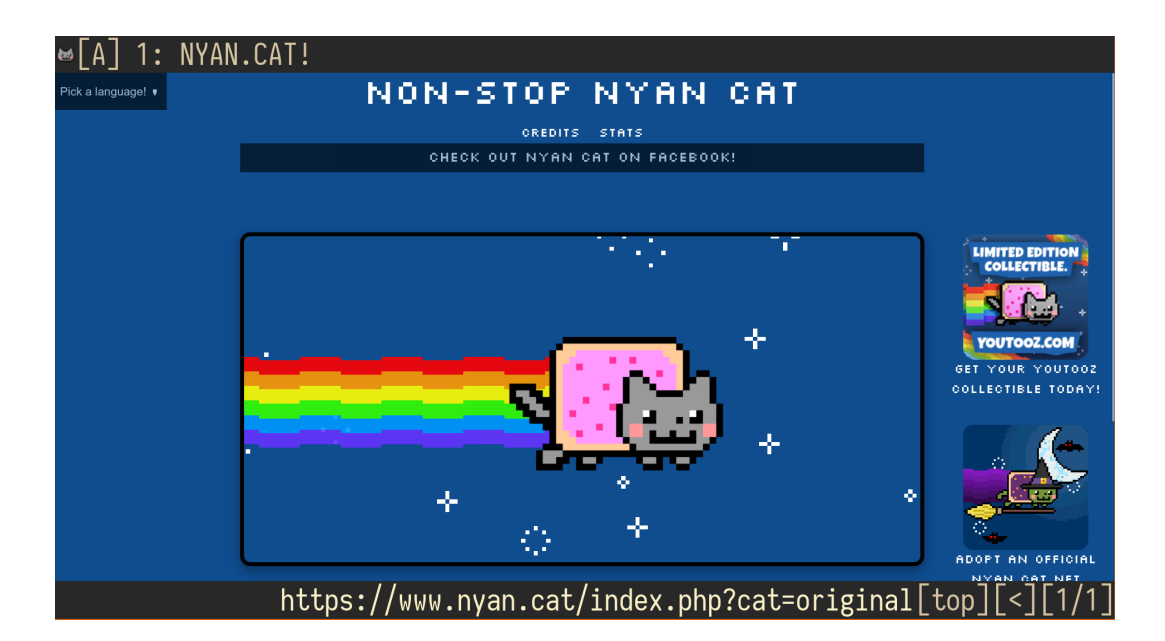

fstring.help **HELP** 

32,80€

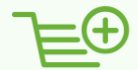

Verlängerung: 32.80 €
### Python f-strings

All currently supported Python versions (3.6+) support string-formatting via f-strings. While PEP 498 (Literal String Interpolation) as well as the Python documention (tutorial, syntax reference) have some information on their usage, I was missing a reference which is terse, but still verbose enough to explain the syntax.

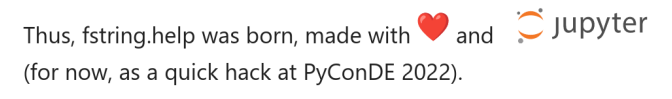

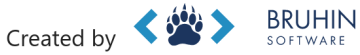

Consulting, coaching and development for pytest, Qt and Python.

Some content is copied verbatim from pyformat.info (Copyright 2015 Ulrich Petri, Horst Gutmann). Thanks!

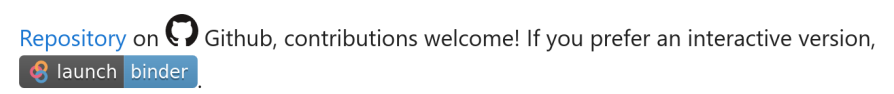

#### **Basic formatting**

f-strings are strings with an  $f$  in front of them:  $f'' \dots''$  . Inside the f-string, curly braces can be used to format values into it:

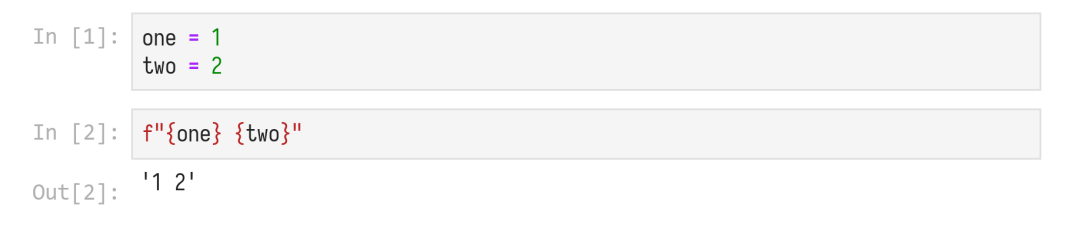

#### Arbitrary code

You can put any Python code into f-strings:

### Python f-string cheat sheets

See fstring, help for more examples and for a more detailed discussion of this syntax see this string formatting article.

#### All numbers

The below examples assume the following variables:

```
>> number = 4125.6
```
 $>>$  percent = 0.3738

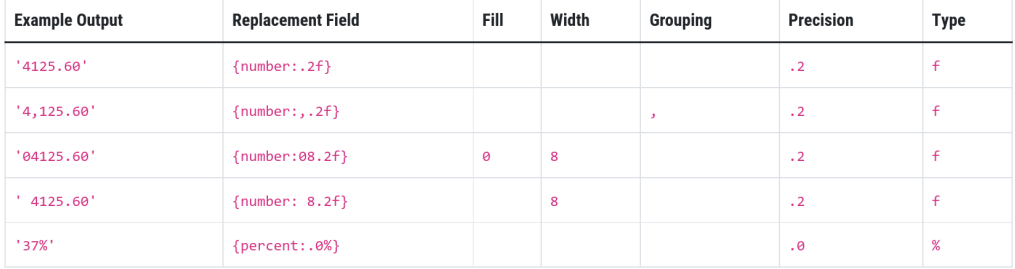

These format specifications only work on all numbers (both int and float).

#### Recent news

**Python 3.7 is EOL:** All Python versions support self-documenting expressions:

```
\gg user = 'eric idle'
```

```
\gg member_since = date(1975, 7, 31)
```

```
>>> f'{user=} {member_since=}'
```

```
"user='eric_idle' member_since=datetime.date(1975, 7, 31)"
```
#### Recent news

**Python 3.7 is EOL:** All Python versions support self-documenting expressions:

```
>>> user = 'eric_idle'
\gg member since = date(1975, 7, 31)
>>> f'{user=} {member_since=}'
"user='eric_idle' member_since=datetime.date(1975, 7, 31)"
```
**Python 3.12:** PEP 701 – Syntactic formalization of f-strings: Nested quotes and other valid Python expressions now work inside f-strings:

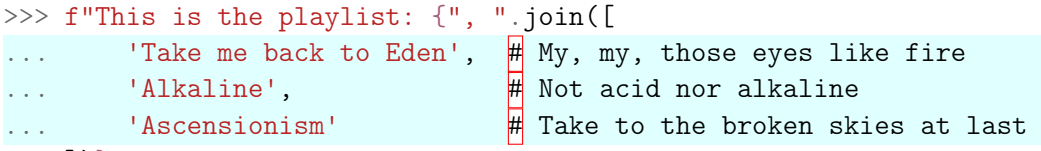

... ])}"

'This is the playlist: Take me back to Eden, Alkaline, Ascensionism'

#### Shameless plug: qutebrowser!

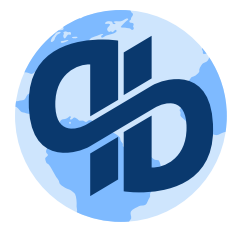

- Been working on it since 2013
- Python  $+$  Qt  $+$ **QtWebEngine** (Chromium)
- I have stickers (for pytest too)!

vim-like browser – like Vimium and friends, but without WebExtension limitations:

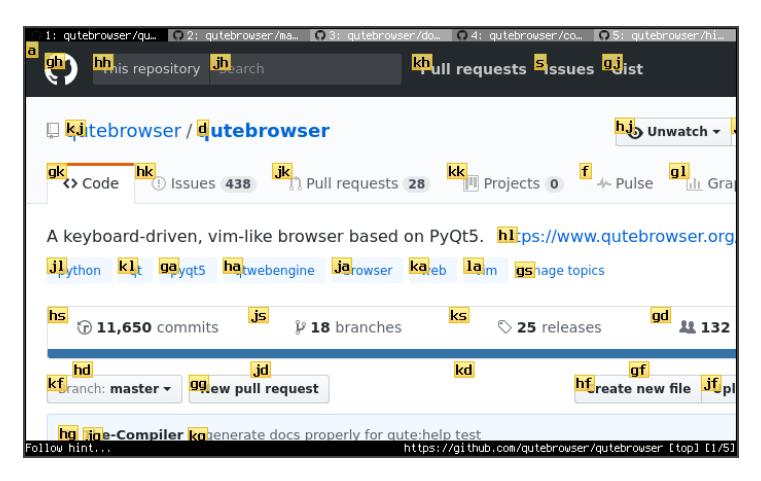

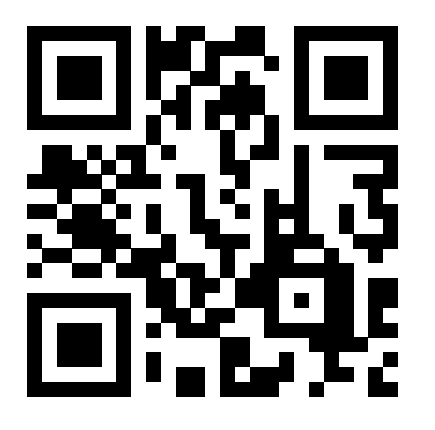

### https://fstring.help

https://github.com/ The-Compiler/fstring.help

https://twitter.com/the compiler florian@bruhin.software

**Mischa Lisovyi, Python Summit 2023, 21.09.2023**

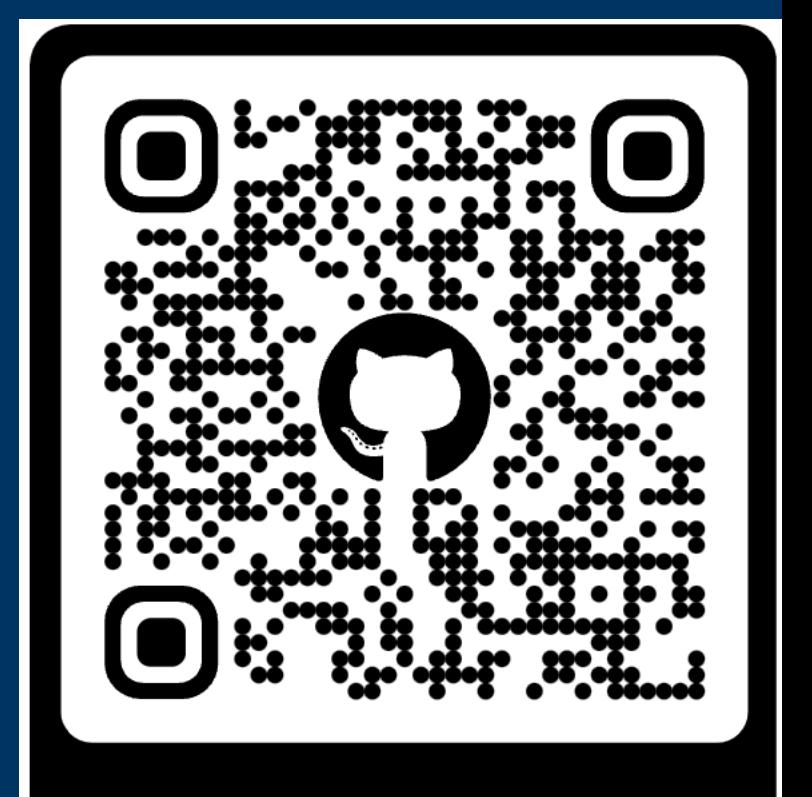

GH / MAP WITH STATS

# **Interactive map with statistics How to visualise Swiss socio-demographic data**

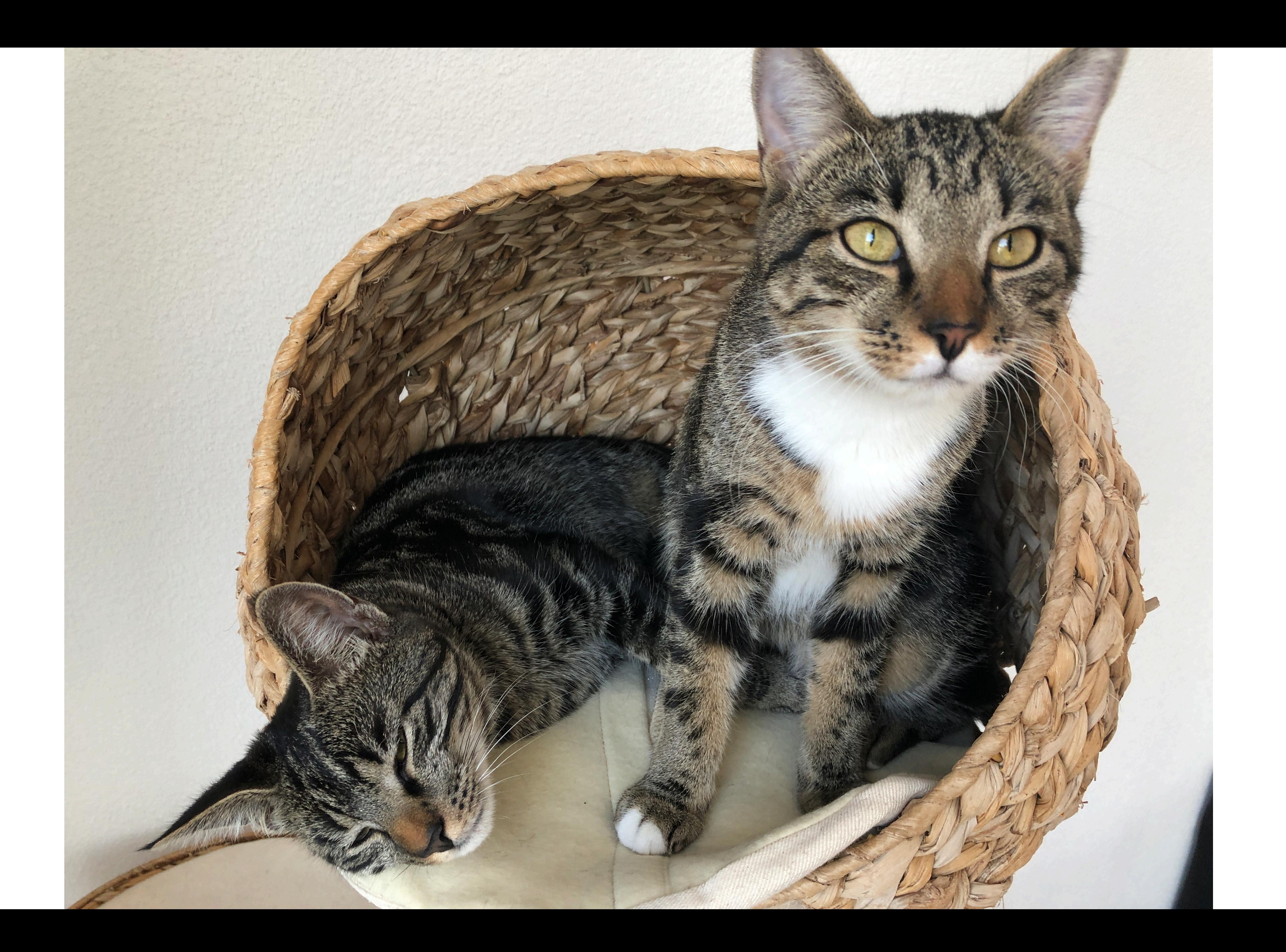

**Mischa Lisovyi, Python Summit 2023, 21.09.2023**

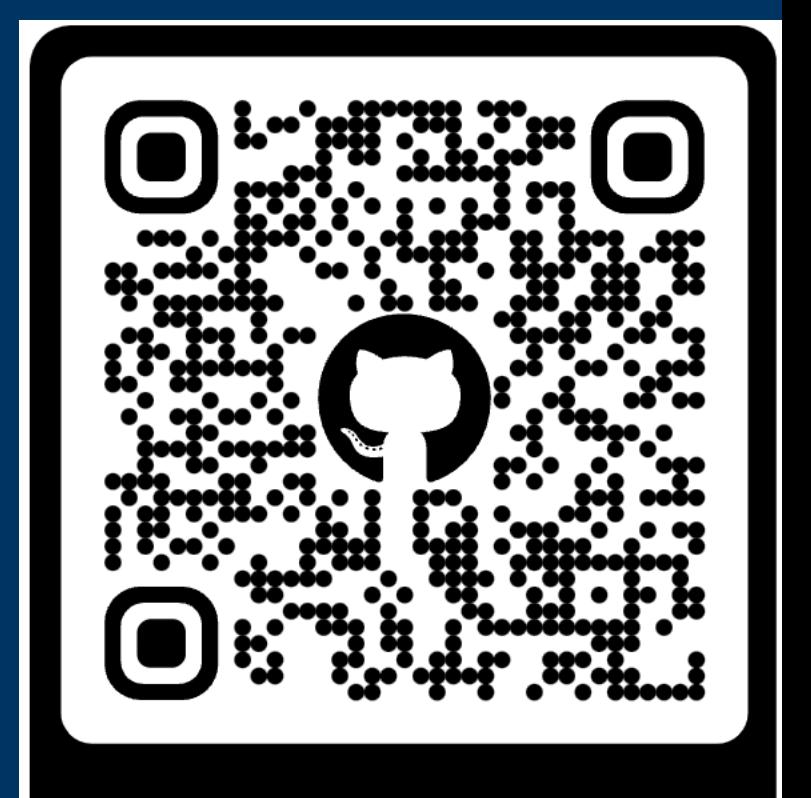

GH / MAP WITH STATS

# **Interactive map with statistics How to visualise Swiss socio-demographic data**

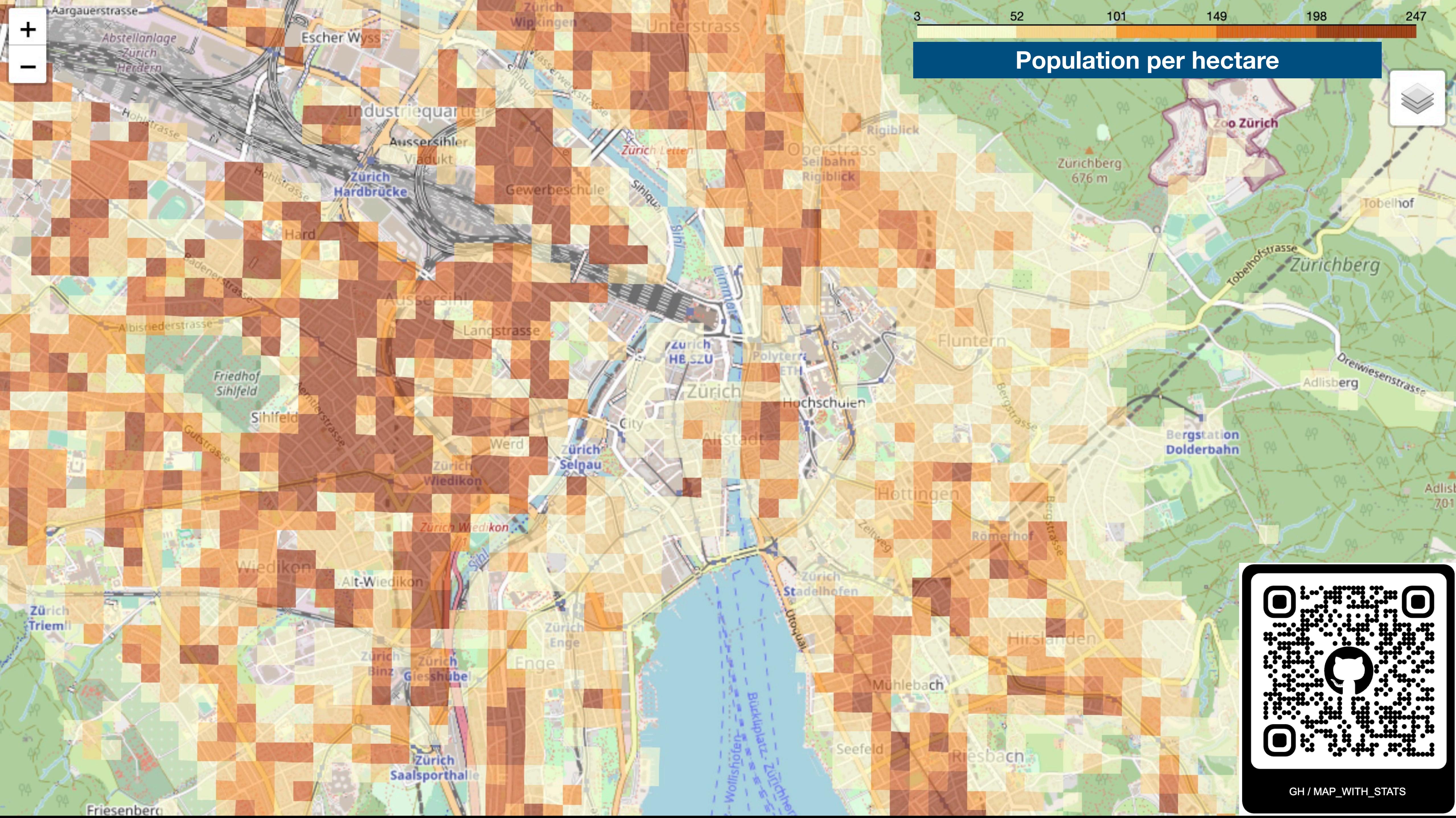

# **How to do it?**

# **1. Get the data For example:**

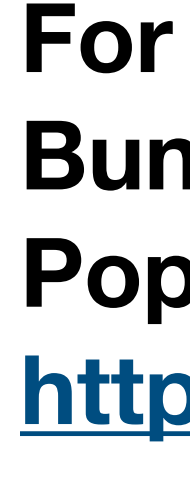

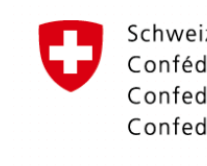

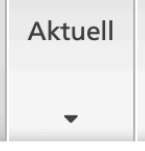

**Bundesamt** 

← Geodaten

Gebäude, Personen

Bevölkerur

Gebäude u

Volks-, Gek Wohnung 1990, 2000

## **Bundestamt für Statistik Population per hectare (100 x 100 meter square) <https://www.bfs.admin.ch/asset/de/23528269>**

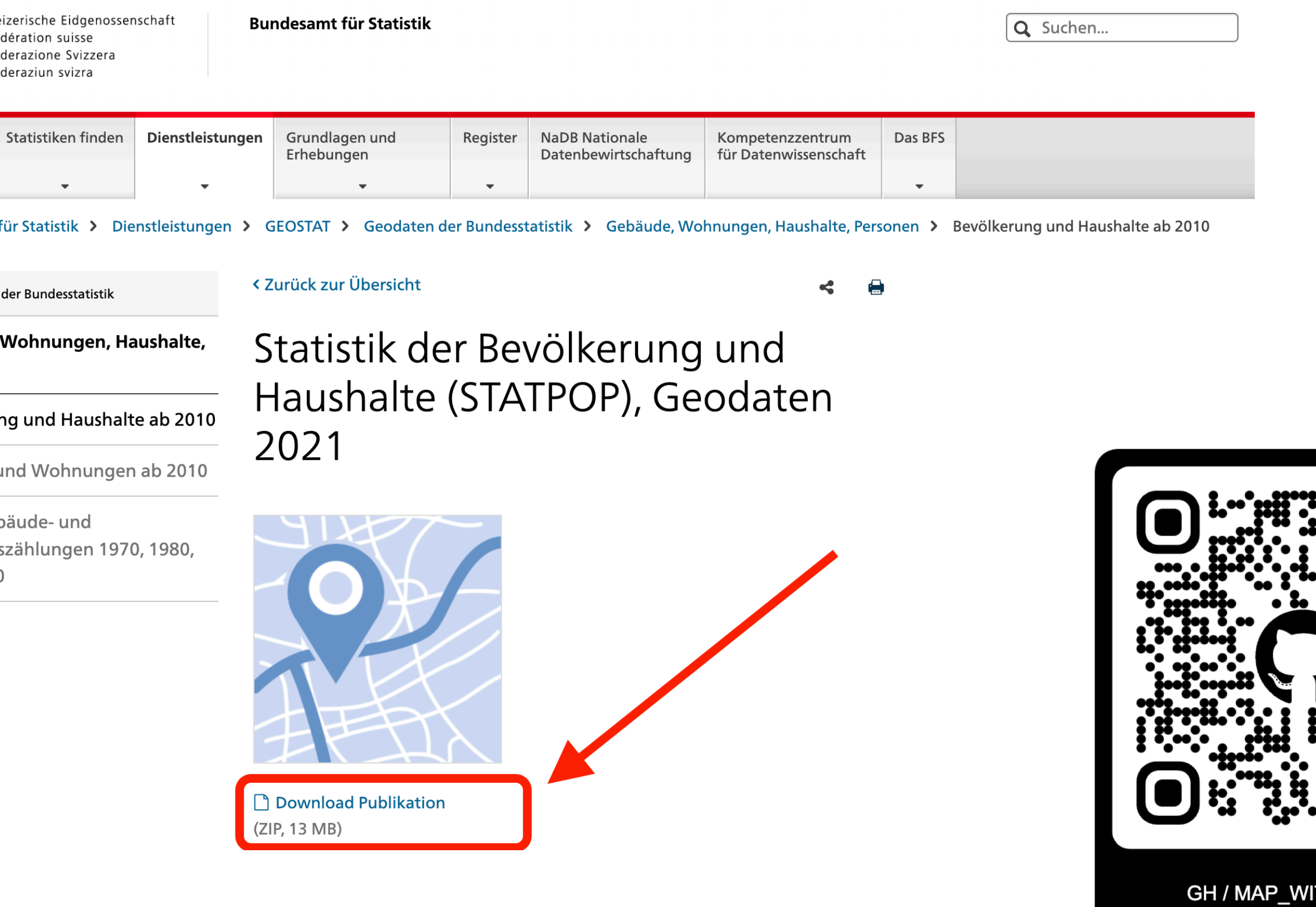

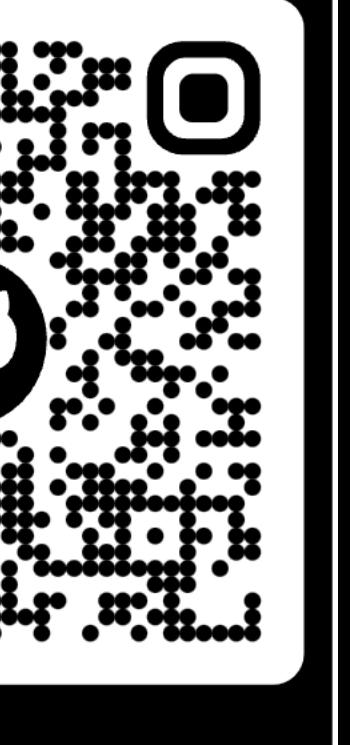

**ITH\_STATS** 

# **How to do it? 1. Get the data 2. Install the tool**

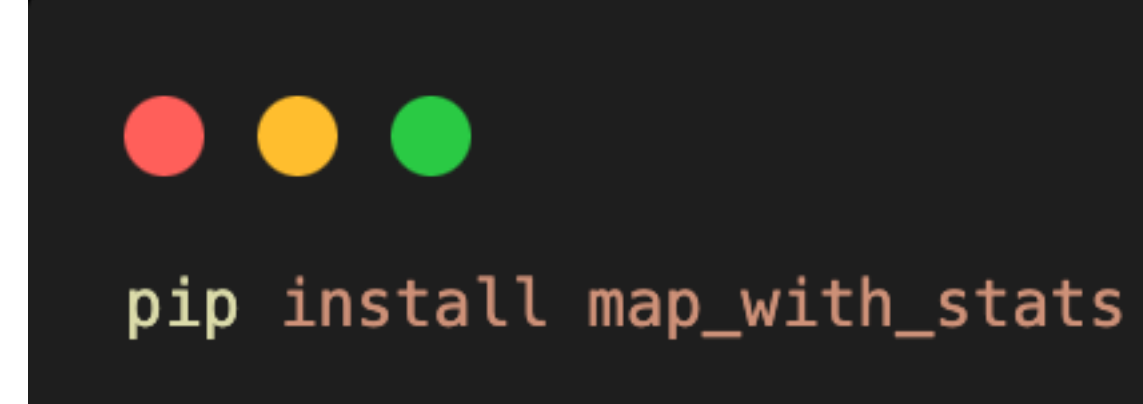

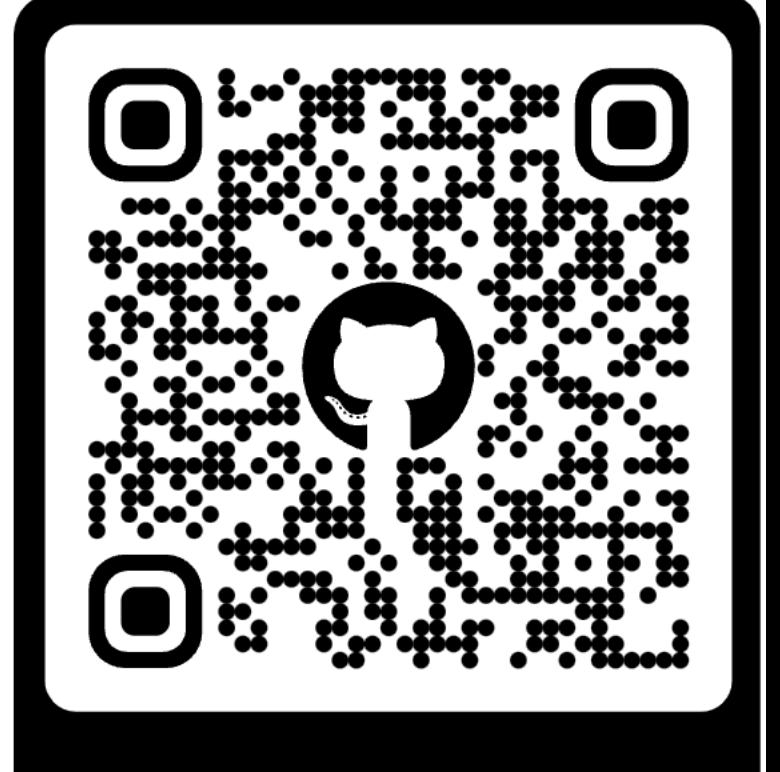

GH / MAP\_WITH\_STATS

# How to do it? 1. Get the data 2. Install the tool

## 3. Write python code

### . . .

import pandas as pd

import map\_with\_stats as mws

```
data_{raw} = pd_{read_{csv}("STATPOP2021.csv", sep=")data = data_{raw}[["RELI", "B21BTOT"]]data = mws.hectare2xy(data, "RELI")
gdf_stats = mws.create_geo_df_with_hectar_polygons(data, "B21BTOT", crs_out="EPSG:4326")
```

```
# restrict data to the Zürich neighbourhood
 mask_x = data["X"].between(6700_00, 7000_00)
 mask_y = data["Y"].between(2330_00, 2630_00)
 gdf = gdf_{stats}[\text{mask}_x \& \text{mask}_y]
```
# `build\_map` is the main helper function that will create a map with a coropleth layer  $title = "Dummy data"$ map = mws.build\_map(gdf, title, "equidistant") map.save("map.html")

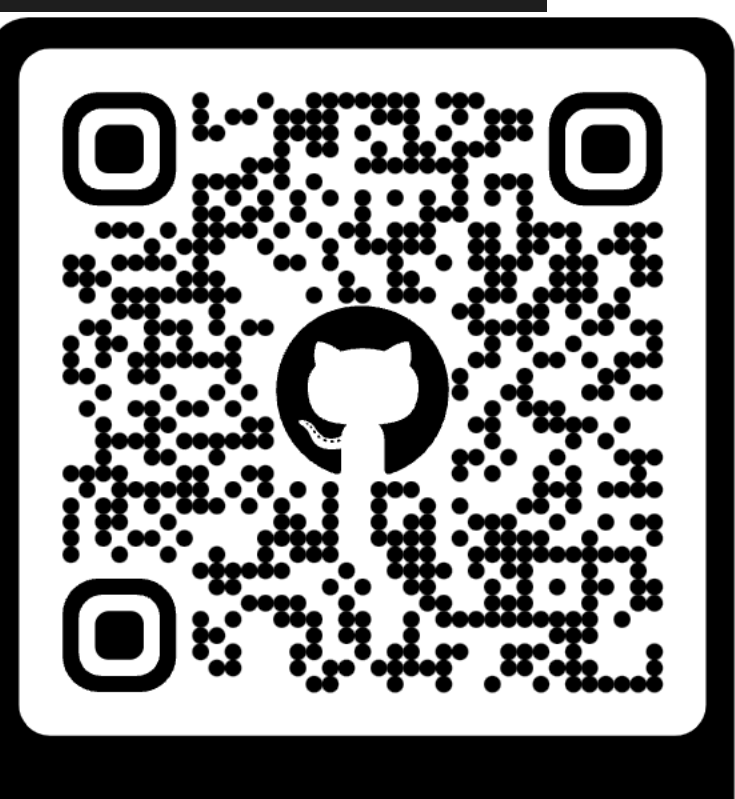

GH / MAP\_WITH\_STATS

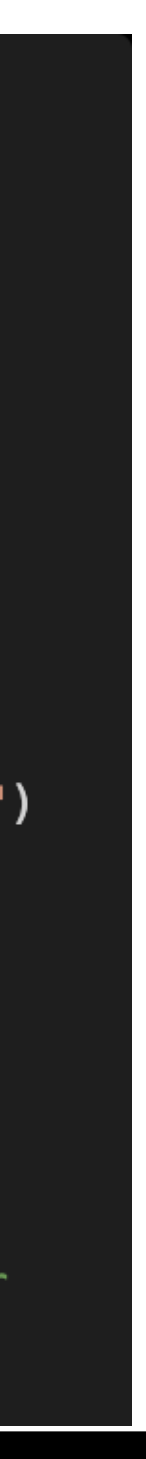

# **How to do it?**

- **1. Get the data**
- **2. Install the tool**
- **3. Write python code**
- **4. Open map in a browser**

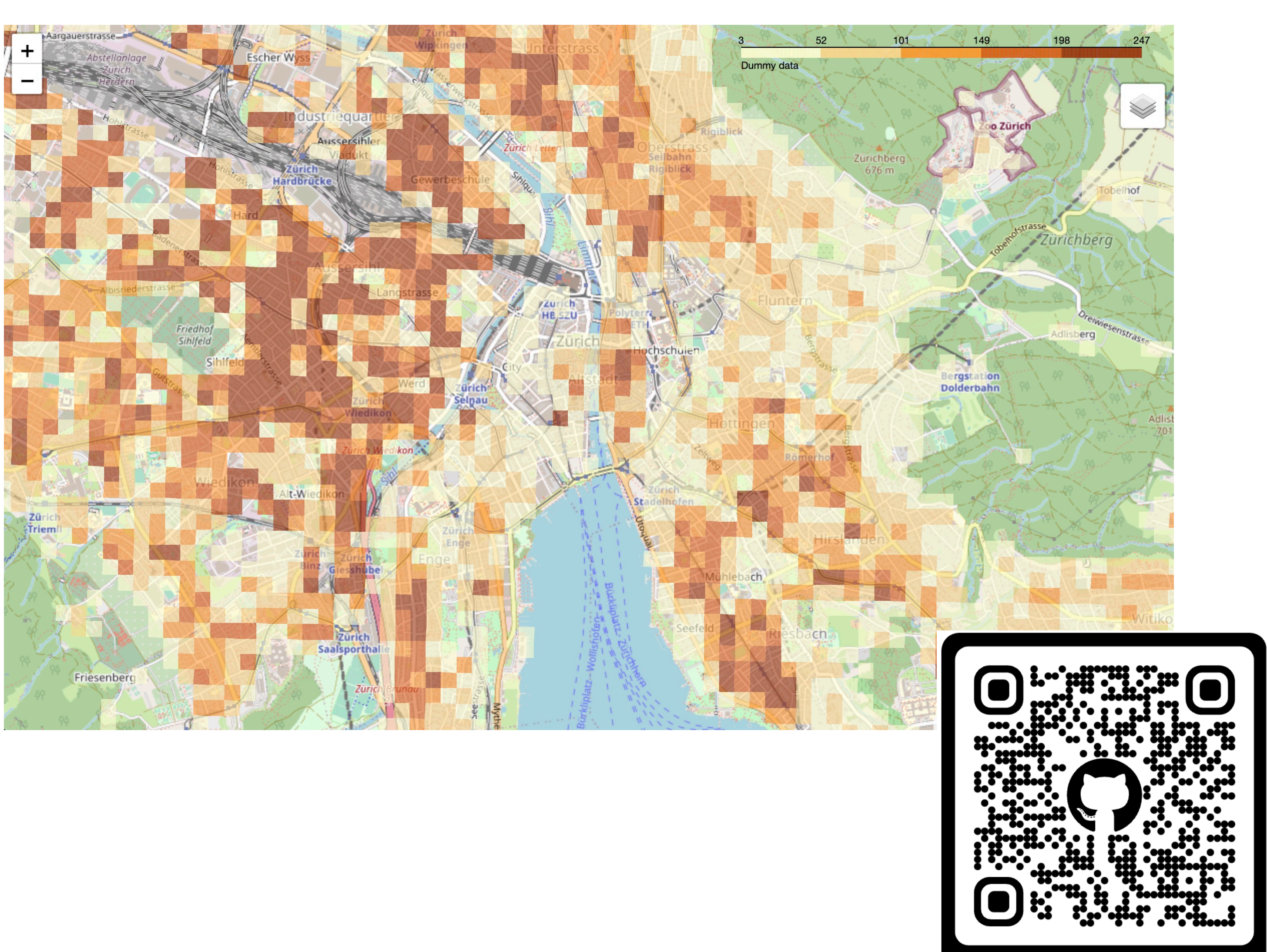

GH / MAP\_WITH\_STATS

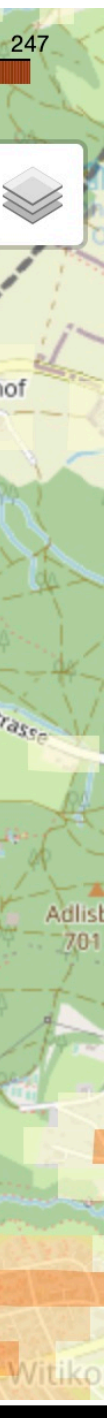

# **What can you learn from the repository? If you are junior/middle DS or are curious**

- How to **package python code and publish to pypi**
- How to **validate health state** (*pytest + ruff + mypy + pre-commit*)
- How to **enforce code style** (*black + isort + pre-commit*)
- How to **run checks in CI/CD** (*GitHub actions*)
- How to do **documentation** (*mkdocs-material*)

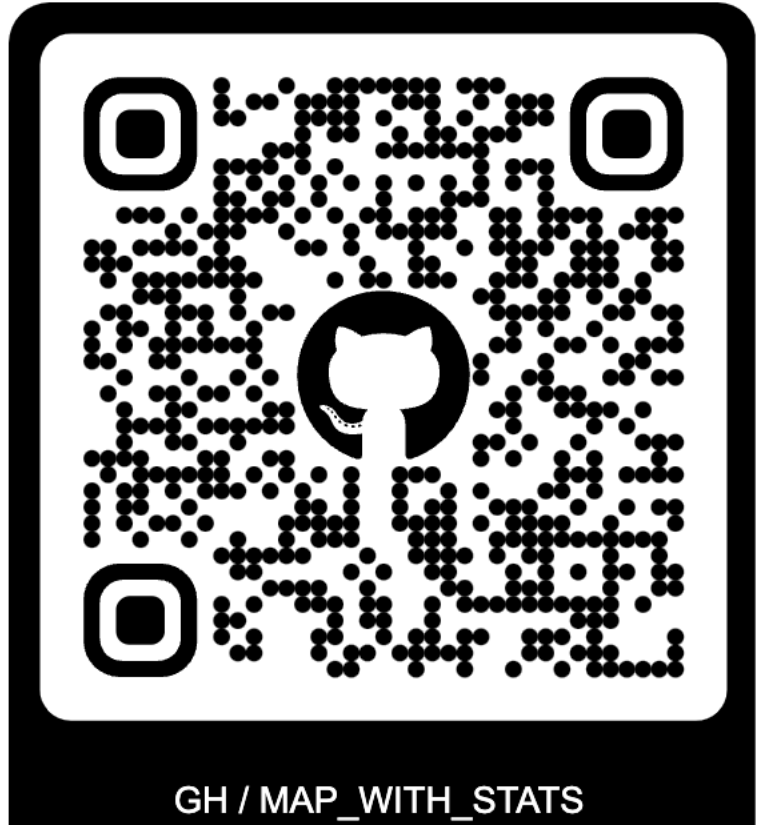

# Questions? Find me @ Apero

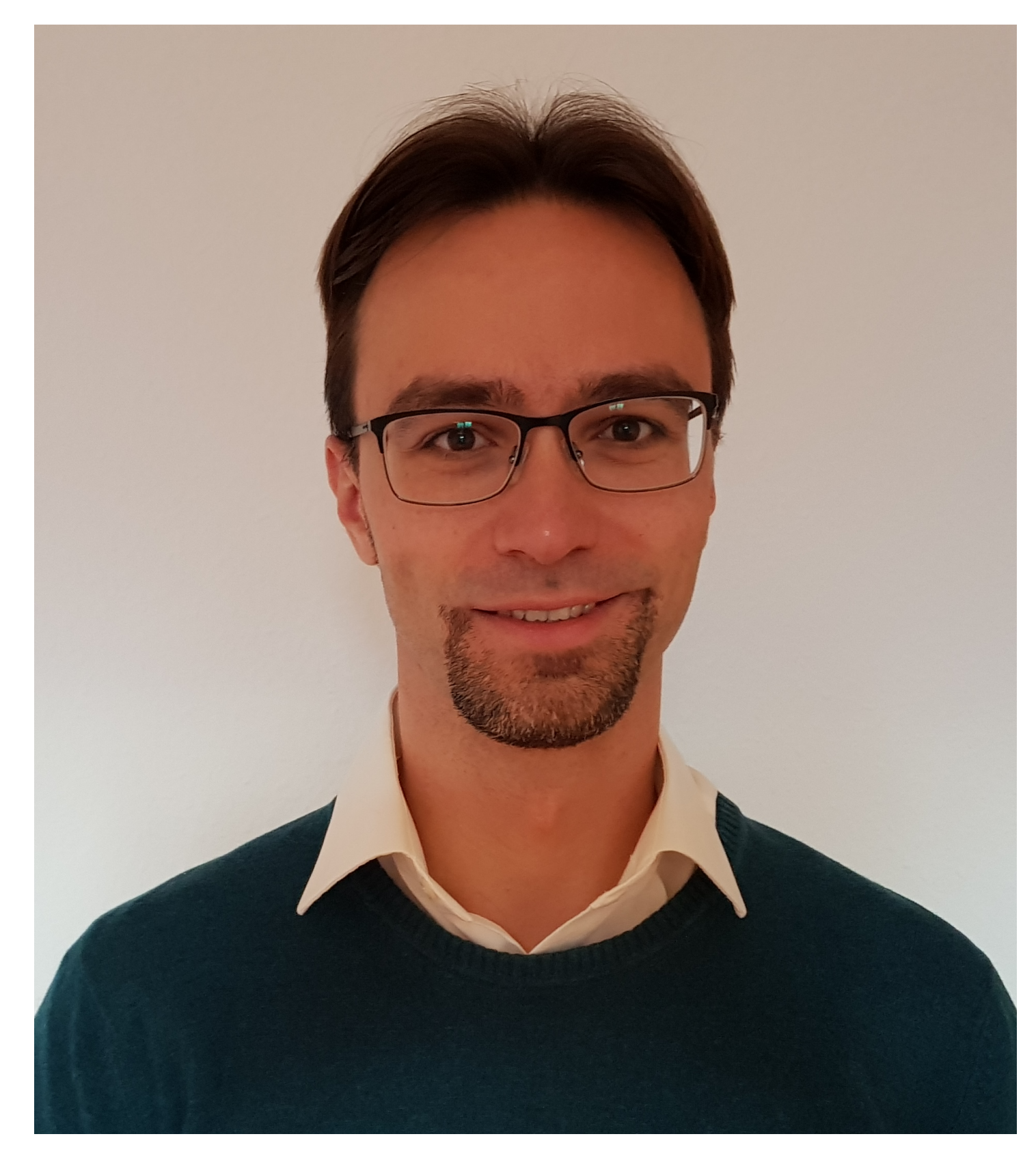

Mischa

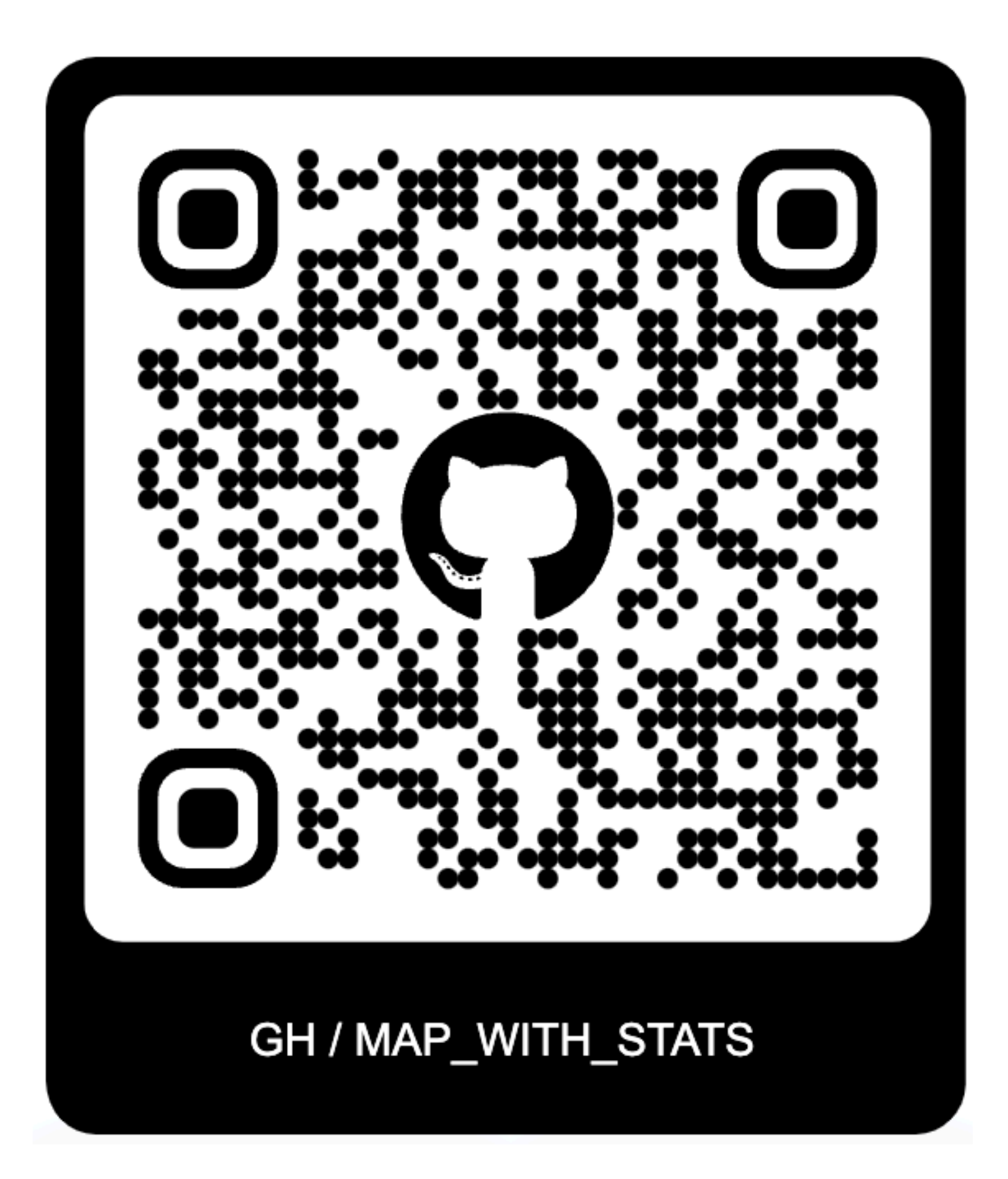

## **Bookmark DB**

Gabi Nagy

github.com/g4b1nagy/bookmark\_db

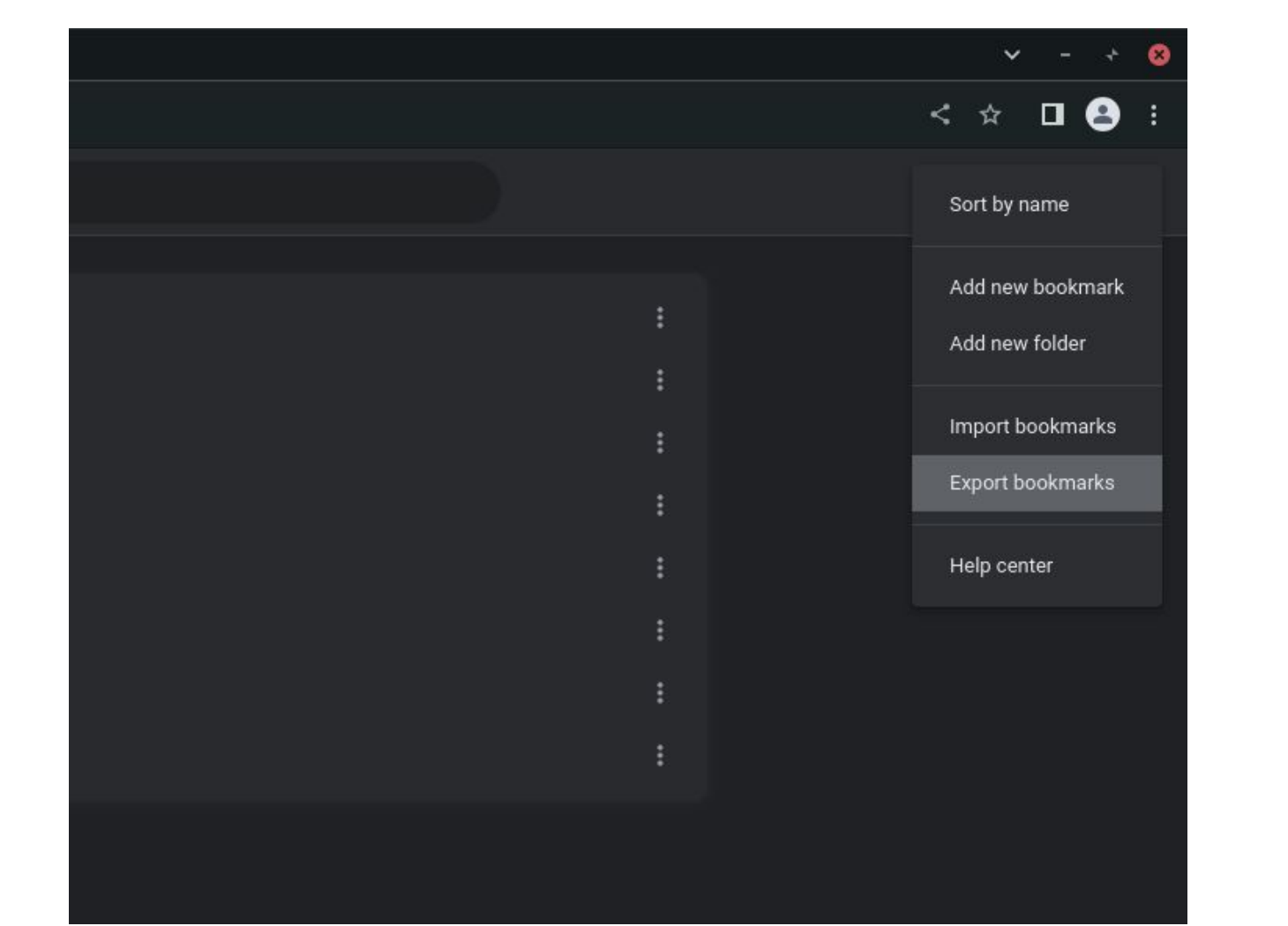

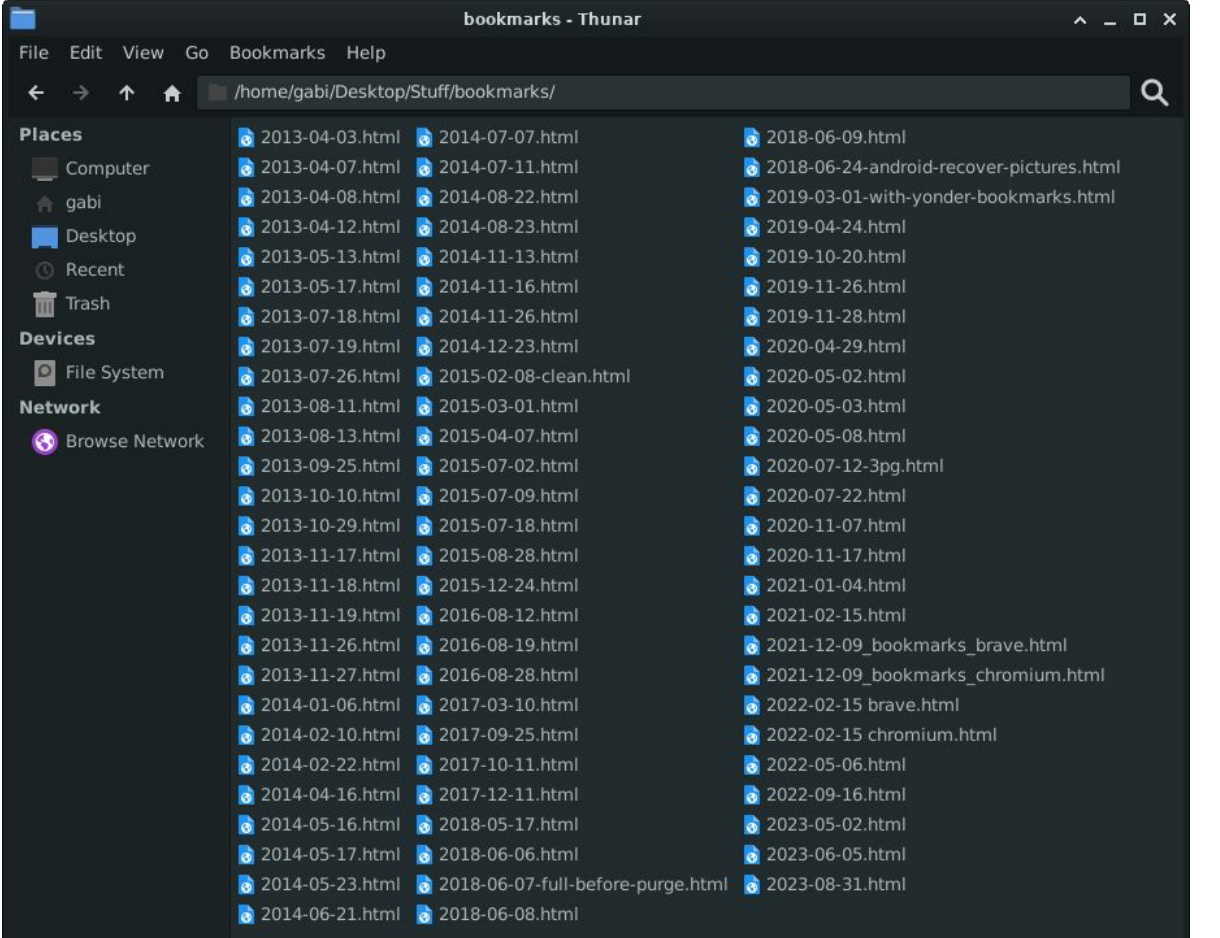

80 files: 19.2 MiB (20,131,961 bytes) | Free space: 828.7 GiB

## **Bookmarks**

**Bookmarks** bar

Old folder A

Old sub-folder C

Old bookmark C

Old bookmark A

**Old folder B** 

Old bookmark B

```
<h3 add date="0" last modified="0">Old folder A</h3>
<dl>
    \leq \geq</\beta>
    <dt>
        <h3 add date="1693904551" last modified="1693904780">0ld sub-folder C</h3>
        <sub>d</sub></sub>
            50<sub>2</sub></b><dt><a href="http://old-bookmark-c.db/" add date="1693904780" icon="data:image/pnq;base64,iVBORw0KGqoAAAANSUhEUqAAABAAAAAQCAYAAAAf8/
            9hAAADR0lE0V04iWVTbWxTZRR+3nvfe2/b3a73ru1utxZoN1oYDtvHv3R+sFAGKcuElJ0JS0Z/
            oAYTYqLCL5lXjQka8QMTRAJCZBt6jYkJBZnABkJcNGpiSBSD6QKT4T4EoZ2ZdO3xzxiGPcnJOcmTc56TnOcwzIIYwMi0SA75UCMKqOIEdyGPHDFcQxY/drSyK7qP/
            F7J6NA5Ct++nl5z7HDvmvTlHyqyf487mCAVjPLQzZqG6PefnKHedBRnTbDC/YNwtI8aNz//fsrwLyQAc0KSFGpa1XH5yGlqmdO8/zRF1nW+3MclhQCQLNt+00q8r2ta+VqPZ36by+3bxQRxHAA1rdw0eOgrCqJq
            AIC9KdKf3n64S7GrBIB0d1lP0nxXAxG7K5CwSKxvircKIh+TZduuvSnSZ9W7v6boqnDtrwDI5Tb6LYvUGSoEi026Xu8CICYSlizL6pIZbqUk0eqIiGHjM2/
            tE0Upx7n8T6z9hYfvXQRb51UspX2pTHymSZjJdgCjre0vXew9Rh7h0sULq/P5HC8xAo0xtt2/AChKJl9VADQY/
            oq8yKfvbsSbm000oM6hlhSHInX5iSFk4DEWTAEoPNAQe600FHkQwAUAaQBTRU6duGIfU50lg6rmPQ/gdwCjgsgLis2Z9QUWDfCJsasCA0Z06dcdSjizbNmKrCTbpFNffsiXPhT9Nxipz9gdmm/
            v1sRVEiD8901x6a/RK2hZtzVrlAXncVHklJ/0keosdj3W0TMSKMKmt99Y0cAlJbUqvu276sqTyWsjuAkNcKso/vzAzvcej21euz65s2t4CD2Cy+3LAsDU50Sj3lJoWzawG5d+HkBjc5yXzY/
            0bliNhgr6iP0dF6vDnS3sD83t16tqlk/fmcLJ7Z1sEpVVjZ8CIG9ZRebA8RvPfmyRFwDf81m67chJWnj0PDVuf07NbllRb3Eu7f6ojxYfTN1+ctZIsfXbahWbfRqALa5ZPt61p39/7ze0pXuA2j/
            4YnhHPPnKoEPVCACVBxbtmGPjhEWiEax6iqliAQDZi4opGK7NR6ofyRnllb0/4CkNmqZFMqDBNEn4/wzBNEnw+5dEZcVxAsAIqDsApqH8Kcu0E95AZSxhkThHHcB/2VMnx4qRnQ0AAAAASUVORK5CYII=">Old
            bookmark C</a>
            </dt>
        \le/dl>
        55\lt /p\leq/\frac{d}{d}<dt><a href="http://old-bookmark-a.db/" add date="0">0ld bookmark A</a>
    </dt>
\le/dl>
50<
```

```
<h3 add date="0" last modified="0">Old folder A</h3>
           add date="1693904551" last modified="1693904780">Old sub-folder C</h3>
           <dt><ahref="http://old-bookmark-c.db/" add date="1693904780" icon="data:image/png;base64,iVBORw0KGgoAAAANSUhEUgAAABAAAAAQCAYAAAAf8/
           9hAAADR0lE0V04iWVTbWxTZRR+3nvfe2/b3a73ru1utxZoN1oYDtvHv3R+sFAGKcuElJ0JS0Z/
           oAYTYqLCL5lXjQka8QMTRAJCZBt6jYkJBZnABkJcNGpiSBSD6QKT4T4EoZ2ZdO3xzxiGPcnJOcmTc56TnOcwzIIYwMi0SA75UCMKqOIEdyGPHDFcQxY/drSyK7qP/
           F7J6NA5Ct++nl5z7HDvmvTlHyqyf487mCAVjPLQzZqG6PefnKHedBRnTbDC/YNwtI8aNz//fsrwLyQAc0KSFGpa1XH5yGlqmdO8/zRF1nW+3MclhQCQLNt+00q8r2ta+VqPZ36by+3bxQRxHAA1rdw0eOqrCqJq
           AIC9KdKf3n64S7GrBIB0dllP0nxXAxG7K5CwSKxvircKIh+TZduuvSnSZ9W7v6boqnDtrwDI5Tb6LYvUGSoEi026Xu8CICYSlizL6pIZbqUk0eqIiGHjM2/
           tE0Upx7n8T6z9hYfvXQRb51UspX2pTHymSZjJdgCjre0vXew9Rh7h0sULq/P5HC8xAo0xtt2/AChKJl9VADQY/
           oq8yKfvbsSbm000oM6hlhSHInX5iSFk4DEWTAEoPNAQe600FHkQwAUAaQBTRU6duGIfU50lq6rmPQ/qdwCjqsgLis2Z9QUWDfCJsasCA0Z06dcdSjizbNmKrCTbpFNffsiXPhT9Nxipz9qdmm/
           y1sRVEiD8901x6a/RK2hZtzVrlAXncVHklJ/0keosdj3W0TMSKMKmt99Y0cAlJbUqvu276sqTyWsjuAkNcKso/vzAzvcej21euz65s2t4CD2Cy+3LAsDU50Sj3lJoWzawG5d+HkBjc5yXzY/
           0bliNhgr6iP0dF6vDnS3sD83t16tqlk/fmcLJ7Z1sEpVVjZ8CIG9ZRebA8RvPfmyRFwDf81m67chJWnj0PDVuf07NbllRb3Eu7f6ojxYfTN1+ctZIsfXbahWbfRgALa5ZPt61p39/7ze0pXuA2j/
           4YnhHPPnKoEPVCACVBxbtmGPihEWiEax6iqliA0DZi4opGK7NR6ofyRnllb0/4CkNmqZFMqDBNEn4/wzBNEnw+5dEZcVxAsAIqDsApqH8Kcu0E95AZSxhkThHHcB/2VMnx4qRn00AAAAASUV0RK5CYII=">Old
           bookmark C</a>
   <dt><a href="http://old-bookmark-a.db/" add date="0">Old bookmark A</a>
```

```
add date="0" last modified="0">Old folder A</h3>
         add date="1693904551" last modified="1693904780">Old sub-folder C</h3>
         <dt><ahref="http://old-bookmark-c.db/" add date="1693904780" icon="data:image/png;base64,iVBORw0KGgoAAAANSUhEUgAAABAAAAAQCAYAAAAf8/
         9hAAADR0lE0V04iWVTbWxTZRR+3nvfe2/b3a73ru1utxZoN1oYDtvHy3R+sFAGKcuElJ0JS0Z/
         oAYTYqLCL5lXjQka8QMTRAJCZBt6jYkJBZnABkJcNGpiSBSD6QKT4T4EoZ2ZdO3xzxiGPcnJOcmTc56TnOcwzIIYwMi0SA75UCMKqOIEdyGPHDFcQxY/drSyK7qP/
         F7J6NA5Ct++nl5z7HDvmvTlHyqyf487mCAVjPLQzZqG6PefnKHedBRnTbDC/YNwtI8aNz//fsrwLyQAc0KSFGpa1XH5yGlqmdO8/zRF1nW+3MclhQCQLNt+00q8r2ta+VqPZ36by+3bxQRxHAA1rdw0eOqrCqJq
         AIC9KdKf3n64S7GrBIB0dllP0nxXAxG7K5CwSKxvircKIh+TZduuvSnSZ9W7v6boqnDtrwDI5Tb6LYvUGSoEi026Xu8CICYSlizL6pIZbqUk0eqIiGHjM2/
         tE0Upx7n8T6z9hYfvXQRb51UspX2pTHymSZjJdgCjre0vXew9Rh7h0sULq/P5HC8xAo0xtt2/AChKJl9VADQY/
         oq8yKfvbsSbm000oM6hlhSHInX5iSFk4DEWTAEoPNAQe600FHkQwAUAaQBTRU6duGIfU50lq6rmPQ/qdwCjqsgLis2Z9QUWDfCJsasCA0Z06dcdSjizbNmKrCTbpFNffsiXPhT9Nxipz9qdmm/
         y1sRVEiD8901x6a/RK2hZtzVrlAXncVHklJ/0keosdj3W0TMSKMKmt99Y0cAlJbUqvu276sqTyWsjuAkNcKso/vzAzvcej21euz65s2t4CD2Cy+3LAsDU50Sj3lJoWzawG5d+HkBjc5yXzY/
         0bliNhgr6iP0dF6vDnS3sD83t16tqlk/fmcLJ7Z1sEpVVjZ8CIG9ZRebA8RvPfmyRFwDf81m67chJWnj0PDVuf07NbllRb3Eu7f6ojxYfTN1+ctZIsfXbahWbfRgALa5ZPt61p39/7ze0pXuA2j/
         4YnhHPPnKoEPVCACVBxbtmGPihEWiEax6iqliA0DZi4opGK7NR6ofyRnllb0/4CkNmqZFMqDBNEn4/wzBNEnw+5dEZcVxAsAIqDsApqH8Kcu0E95AZSxhkThHHcB/2VMnx4qRn00AAAAASUV0RK5CYII=">Old
         bookmark C</a>
 <dt><a href="http://old-bookmark-a.db/" add date="0">Old bookmark A</a>
```

```
add date="0" last modified="0">Old folder A</h3>
        add date="1693904551" last modified="1693904780">0ld sub-folder C</ >>>
         <dt><a href="http://old-bookmark-c.db/" add date="1693904780" icon="data:image/png;base64,iVBORw0KGgoAAAANSUhEUgAAABAAAAAQCAYAAAAf8/
         9hAAADR0lE0V04iWVTbWxTZRR+3nvfe2/b3a73ru1utxZoN1oYDtvHy3R+sFAGKcuElJ0JS0Z/
         oAYTYqLCL5lXjQka8QMTRAJCZBt6jYkJBZnABkJcNGpiSBSD6QKT4T4EoZ2ZdO3xzxiGPcnJOcmTc56TnOcwzIIYwMi0SA75UCMKqOIEdyGPHDFcQxY/drSyK7qP/
         F7J6NA5Ct++nl5z7HDvmvTlHyqyf487mCAVjPLQzZqG6PefnKHedBRnTbDC/YNwtI8aNz//fsrwLyQAc0KSFGpa1XH5yGlqmdO8/zRF1nW+3MclhQCQLNt+00q8r2ta+VqPZ36by+3bxQRxHAA1rdw0eOqrCqJq
         AIC9KdKf3n64S7GrBIB0d1lP0nxXAxG7K5CwSKxvircKIh+TZduuvSnSZ9W7v6bognDtrwDI5Tb6LYvUGSoE1026Xu8CICYSlizL6pIZbqUk0eqIiGHjM2/
         tE0Upx7n8T6z9hYfvXQRb51UspX2pTHymSZjJdgCjre0vXew9Rh7h0sULq/P5HC8xAo0xtt2/AChKJl9VADQY/
         oq8yKfvbs5bm000oM6hlhSHInX5iSFk4DEWTAEoPNAQe600FHkQwAUAaQBTRU6duGIfU50lg6rmPQ/gdwCjgsgLis2Z9QUWDfCJsasCA0Z06dcdSjizbNmKrCTbpFNffsiXPhT9Nxipz9gdmm/
         y1sRVEiD8901x6a/RK2hZtzVrlAXncVHklJ/0keosdj3W0TMSKMKmt99Y0cAlJbUqvu276sqTyWsjuAkNcKso/vzAzvcej21euz65s2t4CD2Cy+3LAsDU50Sj3lJoWzawG5d+HkBjc5yXzY/
         0bliNhgr6iP0dF6vDnS3sD83t16tqlk/fmcLJ7Z1sEpVVjZ8CIG9ZRebA8RvPfmyRFwDf81m67chJWnj0PDVuf07NbllRb3Eu7f6ojxYfTN1+ctZIsfXbahWbfRgALa5ZPt61p39/7ze0pXuA2j/
         4YnhHPPnKoEPVCACVBxbtmGPihEWiEax6iqliA0DZi4opGK7NR6ofyRnllb0/4CkNmqZFMqDBNEn4/wZBNEnw+5dEZcVxAsAIqDsApqH8Kcu0E95AZSxhkThHHcB/2VMnx4qRn00AAAAASUV0RK5CYII=">Old
         bookmark C</a>
 <dt><a href="http://old-bookmark-a.db/" add date="0">Old bookmark A</a>
```

```
add date="0" last modified="0">Old folder A</h3>
        add date="1693904551" last modified="1693904780">0ld sub-folder C</ >>>
        <dt><a href="http://old-bookmark-c.db/" add date="1693904780" icon="data:image/png;base64,iVBORw0KGgoAAAANSUhEUgAAABAAAAAQCAYAAAAf8/
        9hAAADR0lE0V04iWVTbWxTZRR+3nvfe2/b3a73ru1utxZoN1oYDtvHy3R+sFAGKcuElJ0JS0Z/
        oAYTYqLCL5lXjQka8QMTRAJCZBt6jYkJBZnABkJcNGpiSBSD6QKT4T4EoZ2ZdO3xzxiGPcnJOcmTc56TnOcwzIIYwMi0SA75UCMKqOIEdyGPHDFcQxY/drSyK7qP/
        F7J6NA5Ct++nl5z7HDvmvTlHyqyf487mCAVjPLQzZqG6PefnKHedBRnTbDC/YNwtI8aNz//fsrwLyQAc0KSFGpa1XH5yGlqmdO8/zRF1nW+3MclhQCQLNt+00q8r2ta+VqPZ36by+3bxQRxHAA1rdw0eOqrCqJq
        AIC9KdKf3n64S7GrBIB0d1lP0nxXAxG7K5CwSKxvircKIh+TZduuvSnSZ9W7v6bognDtrwDI5Tb6LYvUGSoE1026Xu8CICYSlizL6pIZbqUk0eqIiGHjM2/
         tE0Upx7n8T6z9hYfvXQRb51UspX2pTHymSZjJdgCjre0vXew9Rh7h0sULq/P5HC8xAo0xtt2/AChKJl9VADQY/
        oq8yKfvbs5bm000oM6hlhSHInX5iSFk4DEWTAEoPNAQe600FHkQwAUAaQBTRU6duGIfU50lg6rmPQ/gdwCjgsgLis2Z9QUWDfCJsasCA0Z06dcdSjizbNmKrCTbpFNffsiXPhT9Nxipz9gdmm/
         y1sRVEiD8901x6a/RK2hZtzVrlAXncVHklJ/0keosdj3W0TMSKMKmt99Y0cAlJbUqvu276sqTyWsjuAkNcKso/vzAzvcej21euz65s2t4CD2Cy+3LAsDU50Sj3lJoWzawG5d+HkBjc5yXzY/
        0bliNhgr6iP0dF6vDnS3sD83t16tqlk/fmcLJ7Z1sEpVVjZ8CIG9ZRebA8RvPfmyRFwDf81m67chJWnj0PDVuf07NbllRb3Eu7f6ojxYfTN1+ctZIsfXbahWbfRgALa5ZPt61p39/7ze0pXuA2j/
        4YnhHPPnKoEPVCACVBxbtmGPihEWiEax6iqliA0DZi4opGK7NR6ofyRnllb0/4CkNmqZFMqDBNEn4/wzBNEnw+5dEZcVxAsAIqDsApqH8Kcu0E95AZSxhkThHHcB/2VMnx4qRn00AAAAASUV0RK5CYII=">Old
        bookmark C</a>
 <dt><a href="http://old-bookmark-a.db/" add date="0">Old bookmark A</a>
```

```
add date="0" last modified="0">Old folder A</h3>
        add date="1693904551" last modified="1693904780">0ld sub-folder C</ >>>
        <dt><a href="http://old-bookmark-c.db/" add date="1693904780" icon="data:image/png;base64,iVBORw0KGgoAAAANSUhEUgAAABAAAAAQCAYAAAAf8/
        9hAAADR0lE0V04iWVTbWxTZRR+3nvfe2/b3a73ru1utxZoN1oYDtvHv3R+sFAGKcuElJ0JS0Z/
        oAYTYqLCL5lXjQka8QMTRAJCZBt6jYkJBZnABkJcNGpiSBSD6QKT4T4EoZ2ZdO3xzxiGPcnJOcmTc56TnOcwzIIYwMi0SA75UCMKqOIEdyGPHDFcQxY/drSyK7qP/
        F7J6NA5Ct++nl5z7HDvmvTlHyqyf487mCAVjPLQzZqG6PefnKHedBRnTbDC/YNwtI8aNz//fsrwLyQAc0KSFGpa1XH5yGlqmdO8/zRF1nW+3MclhQCQLNt+00q8r2ta+VqPZ36by+3bxQRxHAA1rdw0eOqrCqJq
        AIC9KdKf3n64S7GrBIB0d1lP0nxXAxG7K5CwSKxvircKIh+TZduuvSnSZ9W7v6bognDtrwDI5Tb6LYvUGSoE1026Xu8CICYSlizL6pIZbqUk0eqIiGHjM2/
        tE0Upx7n8T6z9hYfvXQRb51UspX2pTHymSZjJdgCjre0vXew9Rh7h0sULq/P5HC8xAo0xtt2/AChKJl9VADQY/
        oq8yKfvbs5bm000oM6hlhSHInX5iSFk4DEWTAEoPNAQe600FHkQwAUAaQBTRU6duGIfU50lg6rmPQ/gdwCjgsgLis2Z9QUWDfCJsasCA0Z06dcdSjizbNmKrCTbpFNffsiXPhT9Nxipz9gdmm/
        y1sRVEiD8901x6a/RK2hZtzVrlAXncVHklJ/0keosdj3W0TMSKMKmt99Y0cAlJbUqvu276sqTyWsjuAkNcKso/vzAzvcej21euz65s2t4CD2Cy+3LAsDU50Sj3lJoWzawG5d+HkBjc5yXzY/
        0bliNhgr6iP0dF6vDnS3sD83t16tqlk/fmcLJ7Z1sEpVVjZ8CIG9ZRebA8RvPfmyRFwDf81m67chJWnj0PDVuf07NbllRb3Eu7f6ojxYfTN1+ctZIsfXbahWbfRgALa5ZPt61p39/7ze0pXuA2j/
        4YnhHPPnKoEPVCACVBxbtmGPihEWiEax6iqliA0DZi4opGK7NR6ofyRnllb0/4CkNmqZFMqDBNEn4/wzBNEnw+5dEZcVxAsAIqDsApqH8Kcu0E95AZSxhkThHHcB/2VMnx4qRn00AAAAASUV0RK5CYII=">Old
        bookmark C</a>
<dt><a href="http://old-bookmark-a.db/" add date="0">Old bookmark A</a>
```

```
add date="0" last modified="0">Old folder A</h3>
        add date="1693904551" last modified="1693904780">0ld sub-folder C</ >>>
        <dl><a href="http://old-bookmark-c.db/" add date="1693904780" icon="data:image/png;base64,iVBORw0KGgoAAAANSUhEUgAAABAAAAAQCAYAAAAf8/
        9hAAADR0lEQVQ4jWVTbWxTZRR+3nvfe2/b3a73ru1utxZoN1oYDtyHy3R+sFAGKcuElJQJS0Z/
        oAYTYqLCL5lXiOka8QMTRAJCZBt6jYkJBZnABkJcNGpiSBSD6QKT4T4EoZ2ZdO3xzxiGPcnJOcmTc56TnOcwzIIYwMi0SA75UCMKqOIEdyGPHDFcQxY/drSyK7gP/
        F7J6NA5Ct++nl5z7HDvmvTlHyqyf487mCAVjPLQzZqG6PefnKHedBRnTbDC/YNwtI8aNz//fsrwLyQAc0KSFGpa1XH5yGlqmdO8/zRF1nW+3MclhQCQLNt+00q8r2ta+VqPZ36by+3bxQRxHAA1rdw0eOqrCqJq
        AIC9KdKf3n64S7GrBIB0d1lP0nxXAxG7K5CwSKxvircKIh+TZduuvSnSZ9W7v6bognDtrwDI5Tb6LYvUGSoE1026Xu8CICYSlizL6pIZbqUk0eqIiGHjM2/
        tE0Upx7n8T6z9hYfvXQRb51UspX2pTHymSZjJdgCjre0vXew9Rh7h0sULq/P5HC8xAo0xtt2/AChKJl9VADQY/
        oq8yKfvbs5bm000oM6hlhSHInX5iSFk4DEWTAEoPNAQe600FHkQwAUAaQBTRU6duGIfU50lg6rmPQ/gdwCjgsgLis2Z9QUWDfCJsasCA0Z06dcdSjizbNmKrCTbpFNffsiXPhT9Nxipz9gdmm/
        y1sRVEiD8901x6a/RK2hZtzVrlAXncVHklJ/0keosdj3W0TMSKMKmt99Y0cAlJbUqvu276sqTyWsjuAkNcKso/vzAzvcej21euz65s2t4CD2Cy+3LAsDU50Sj3lJoWzawG5d+HkBjc5yXzY/
        0bliNhgr6iP0dF6vDnS3sD83t16tqlk/fmcLJ7Z1sEpVVjZ8CIG9ZRebA8RvPfmyRFwDf81m67chJWnj0PDVuf07NbllRb3Eu7f6ojxYfTN1+ctZIsfXbahWbfRgALa5ZPt61p39/7ze0pXuA2j/
        4YnhHPPnKoEPVCACVBxbtmGPihEWiEax6iqliA0DZi4opGK7NR6ofyRnllb0/4CkNmqZFMqDBNEn4/wzBNEnw+5dEZcVxAsAIqDsApqH8Kcu0E95AZSxhkThHHcB/2VMnx4qRn00AAAAASUV0RK5CYII=">Old
        bookmark C</a>
<dt><a href="http://old-bookmark-a.db/" add date="0">Old bookmark A</a>
```
**Contract Contract** 

**Contract Contract Contract** 

● Beautiful Soup

**Contract Contract** 

● Beautiful Soup (html5lib)

**Contract Contract Contract** 

- Beautiful Soup (html5lib)
- Django

### **Code**

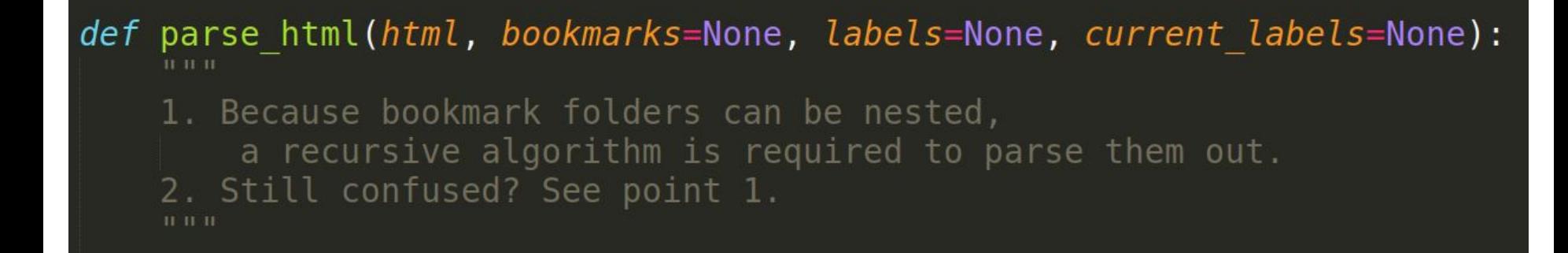

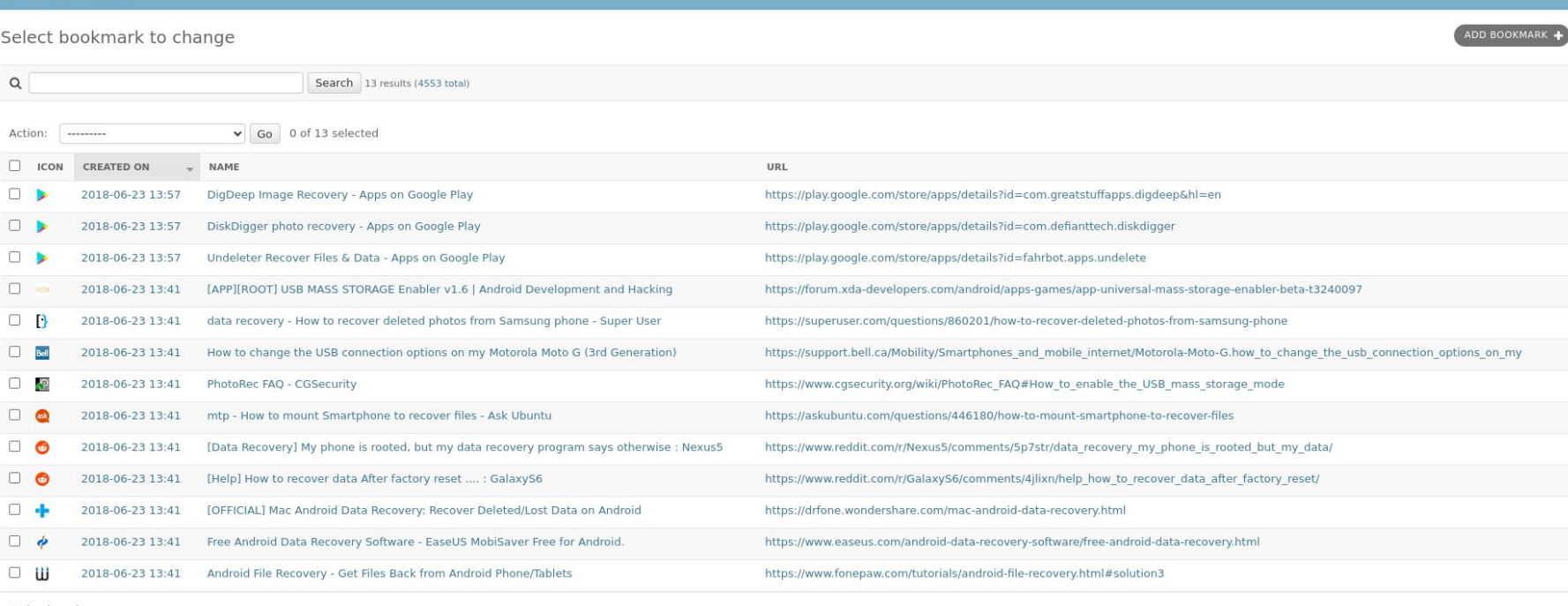

13 bookmarks

# VIZ./J

vizzuhq.com

#### **Bookmarks**

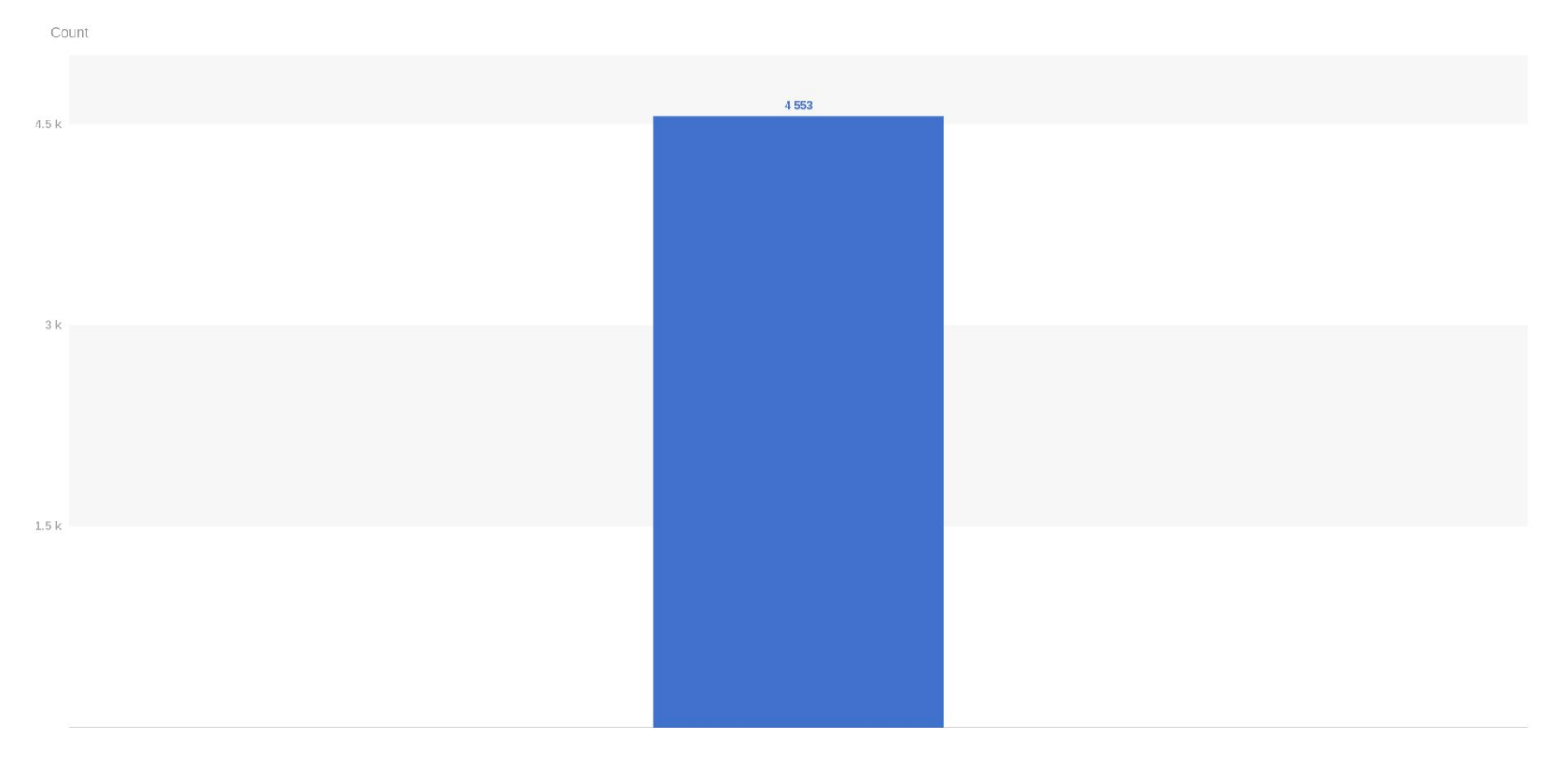

VIXXU
### Bookmarks by year

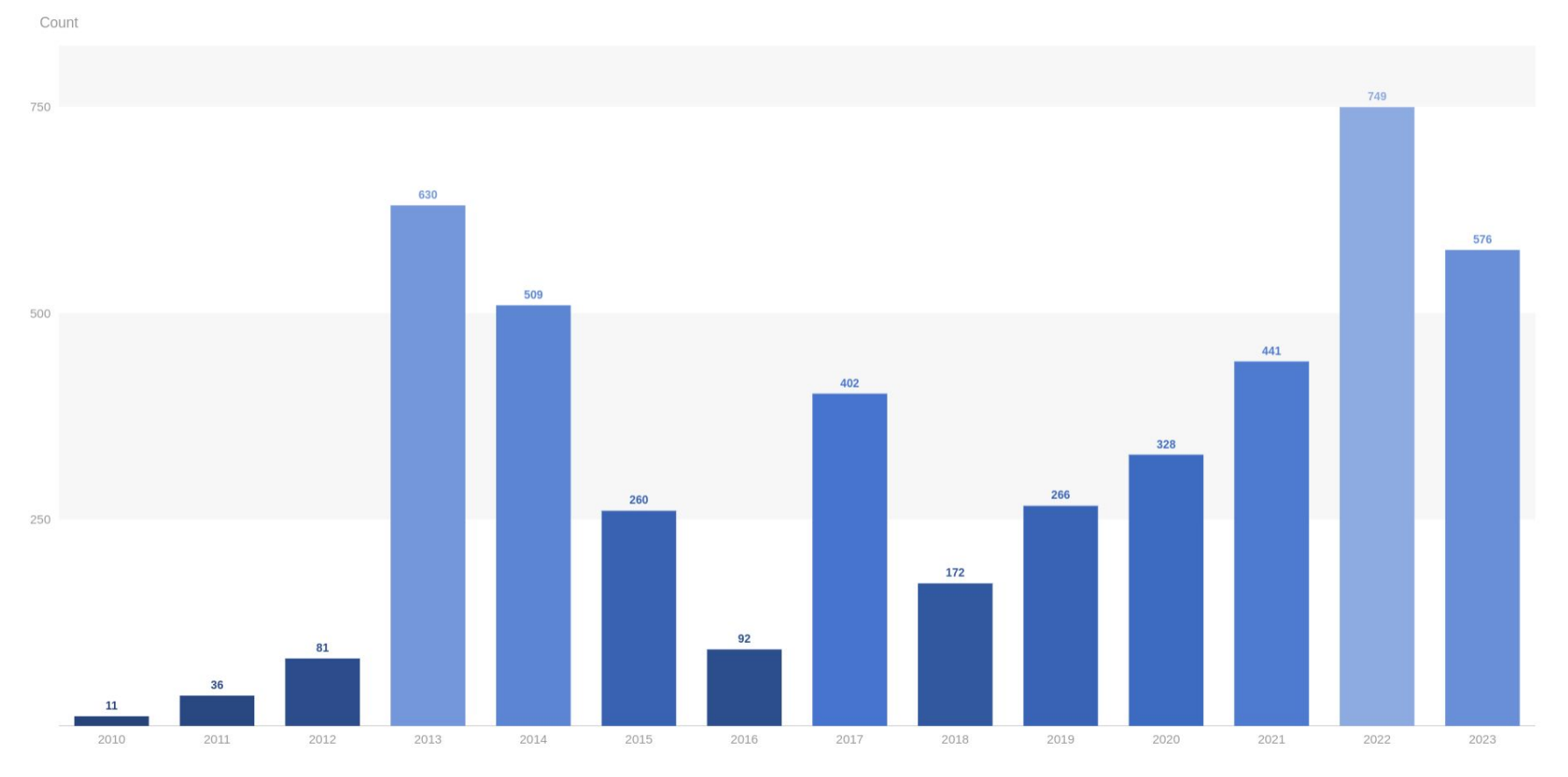

VIXXU

 $\rightarrow$ 

þ.

### Bookmarks by month

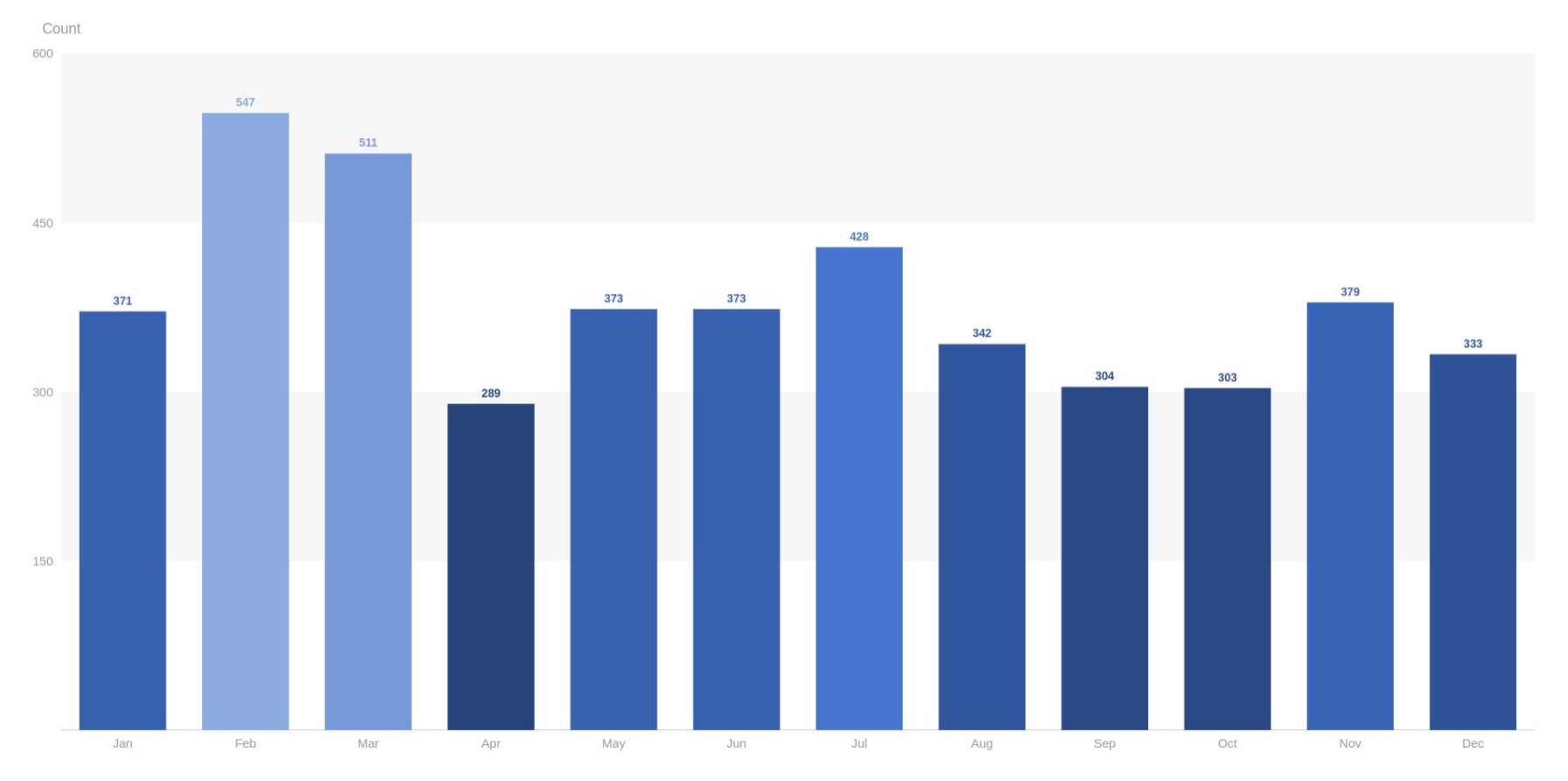

VIXXU

 $\mathbb{H}$ 

b.

#### Bookmarks by month

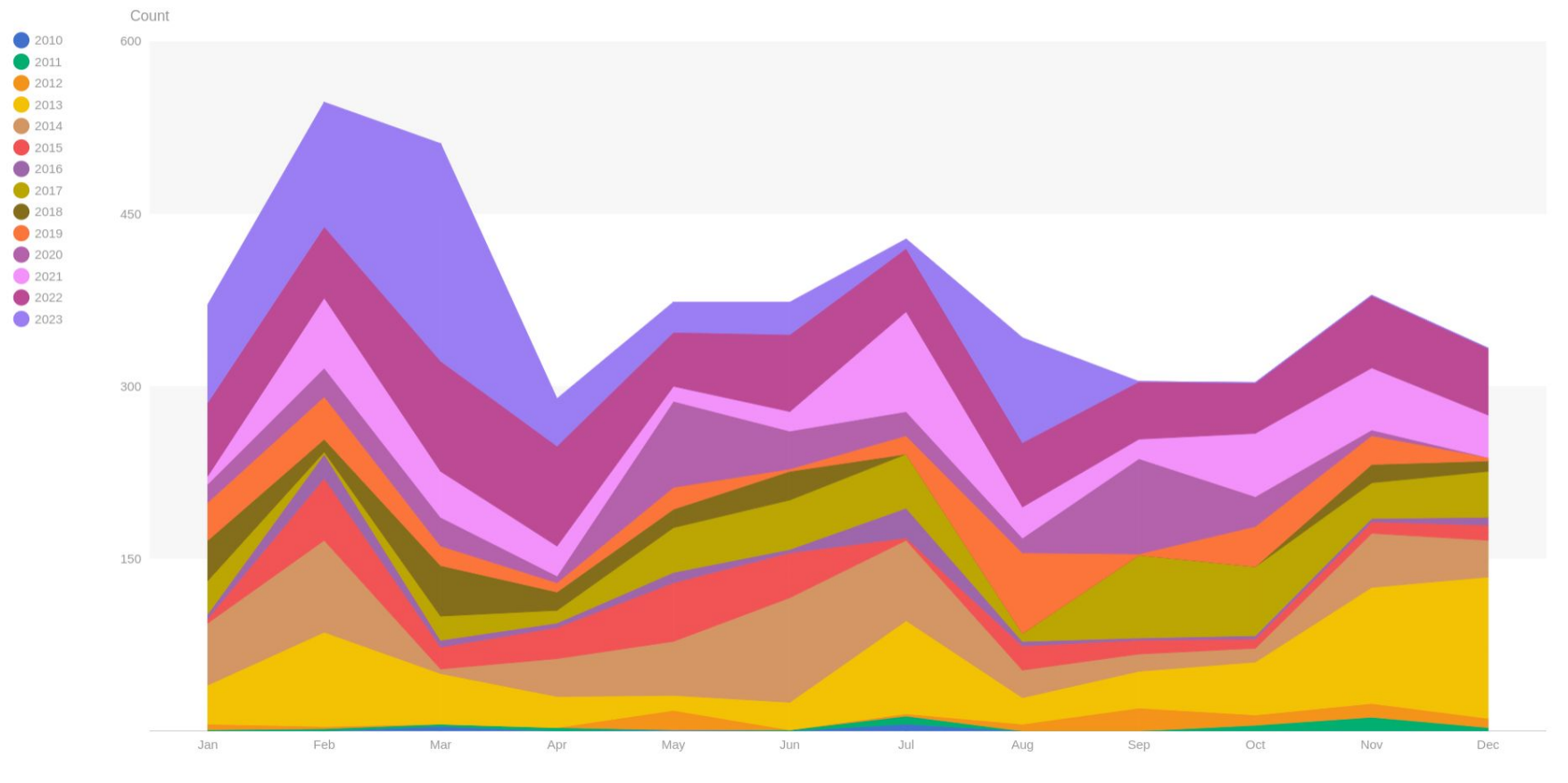

 $\mathbb{H}$ 

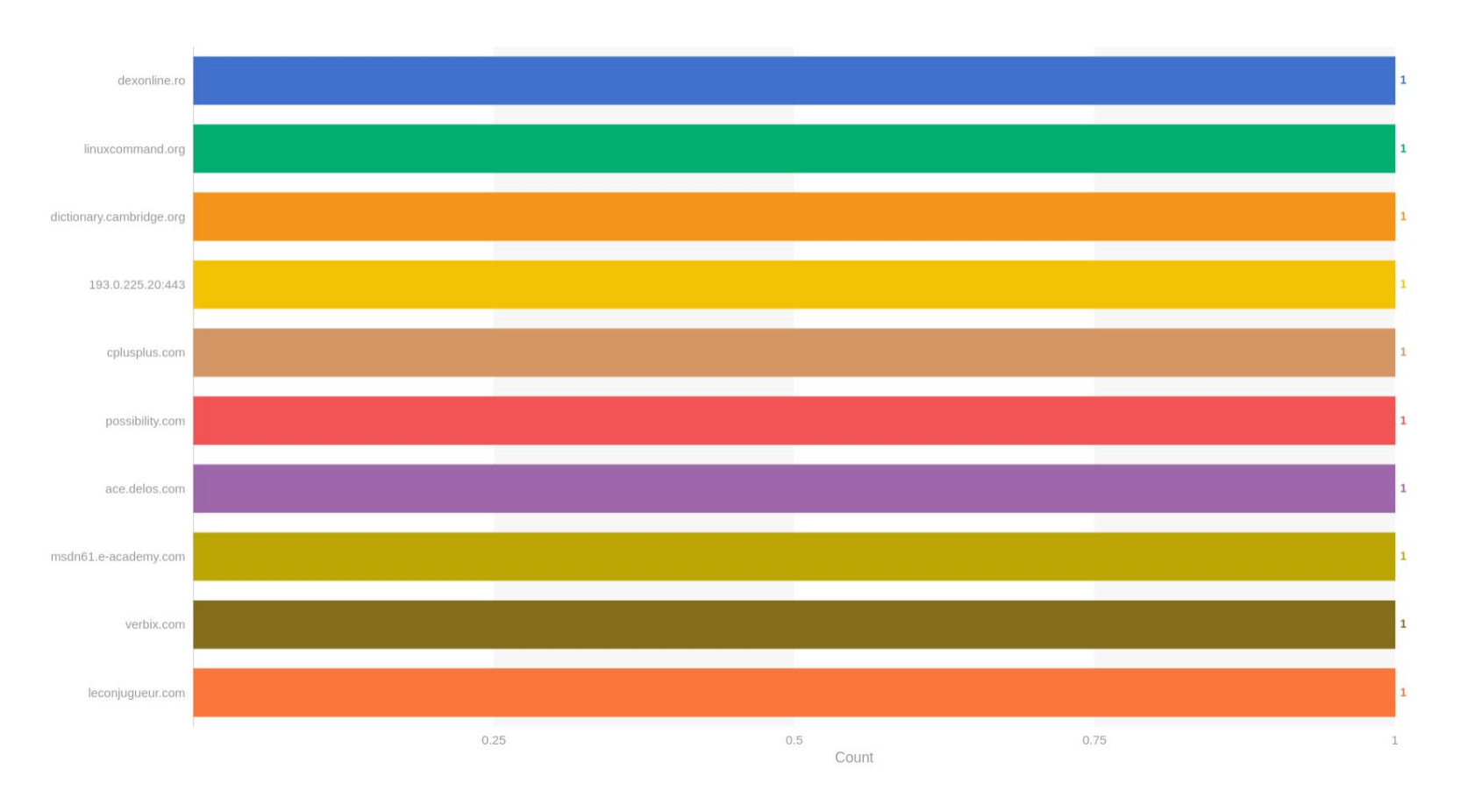

VIZZU

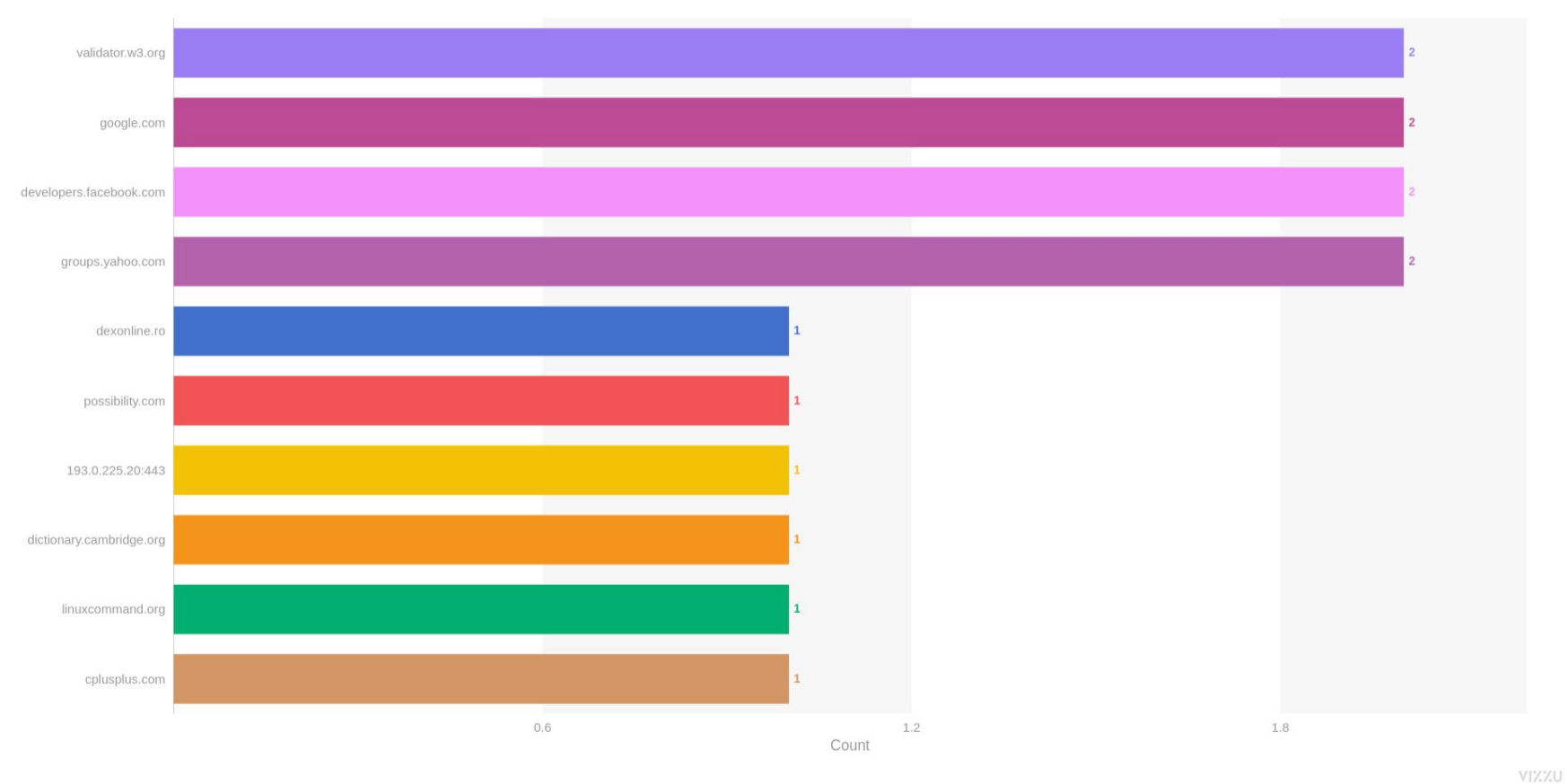

 $2/14$ 

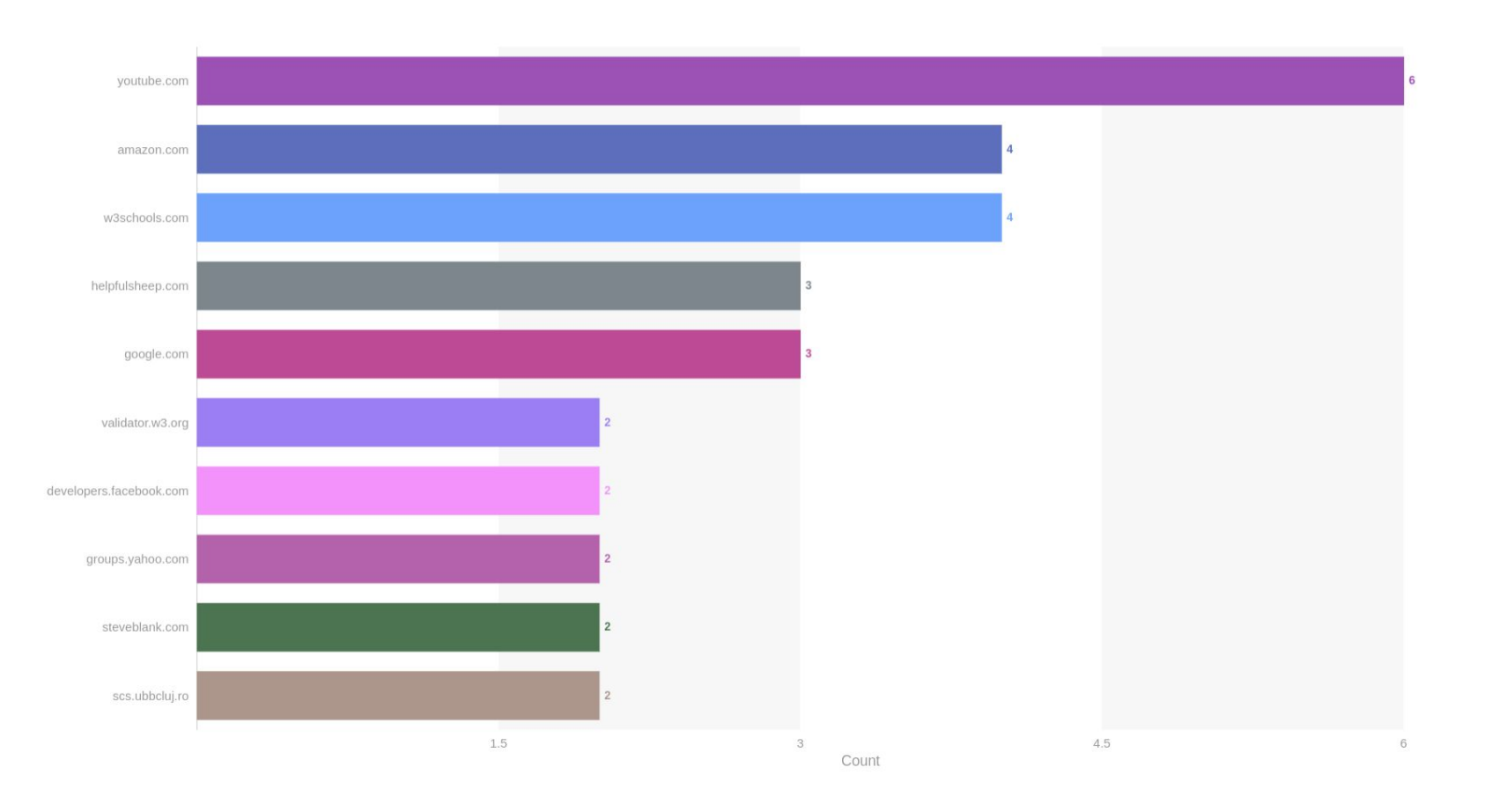

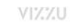

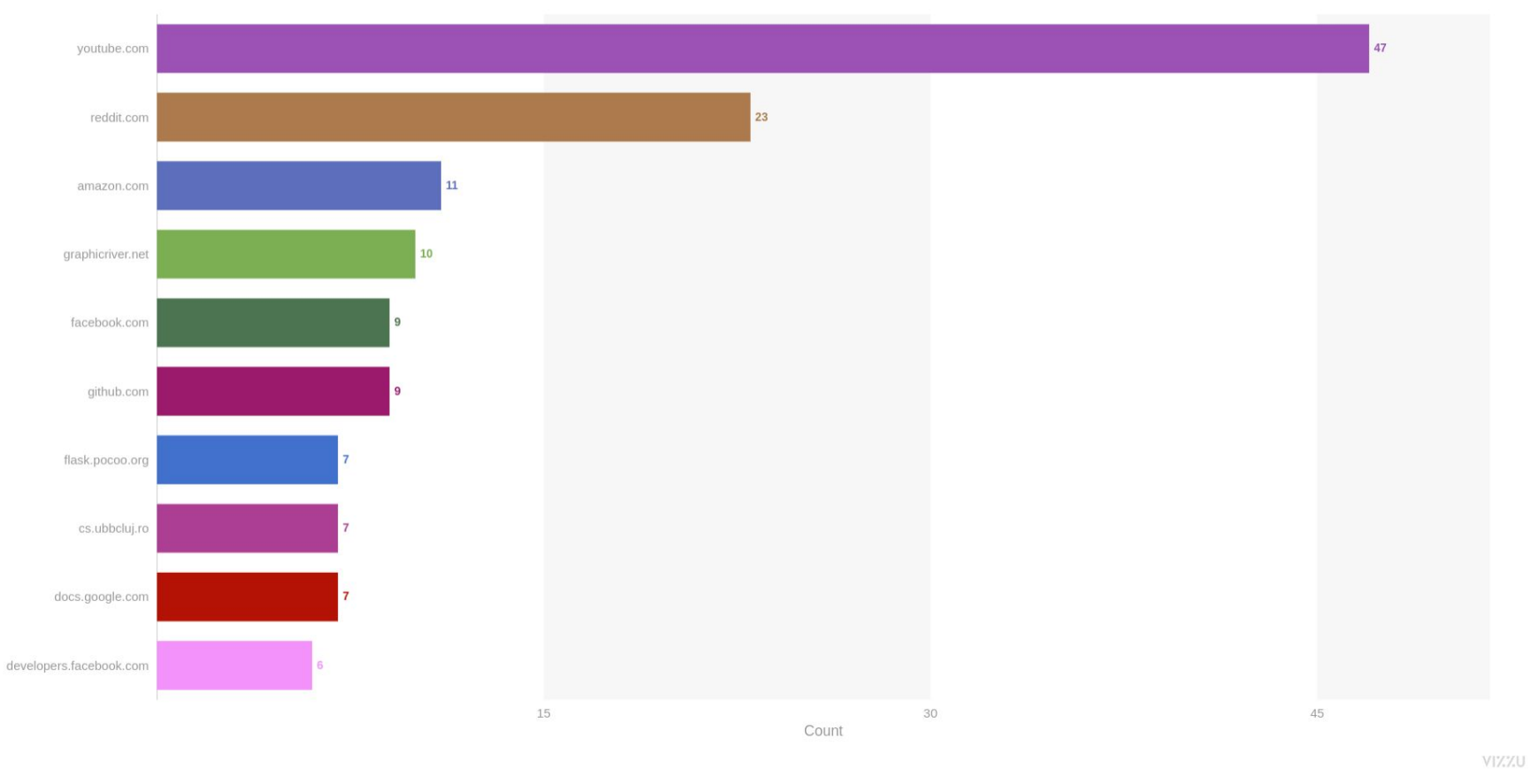

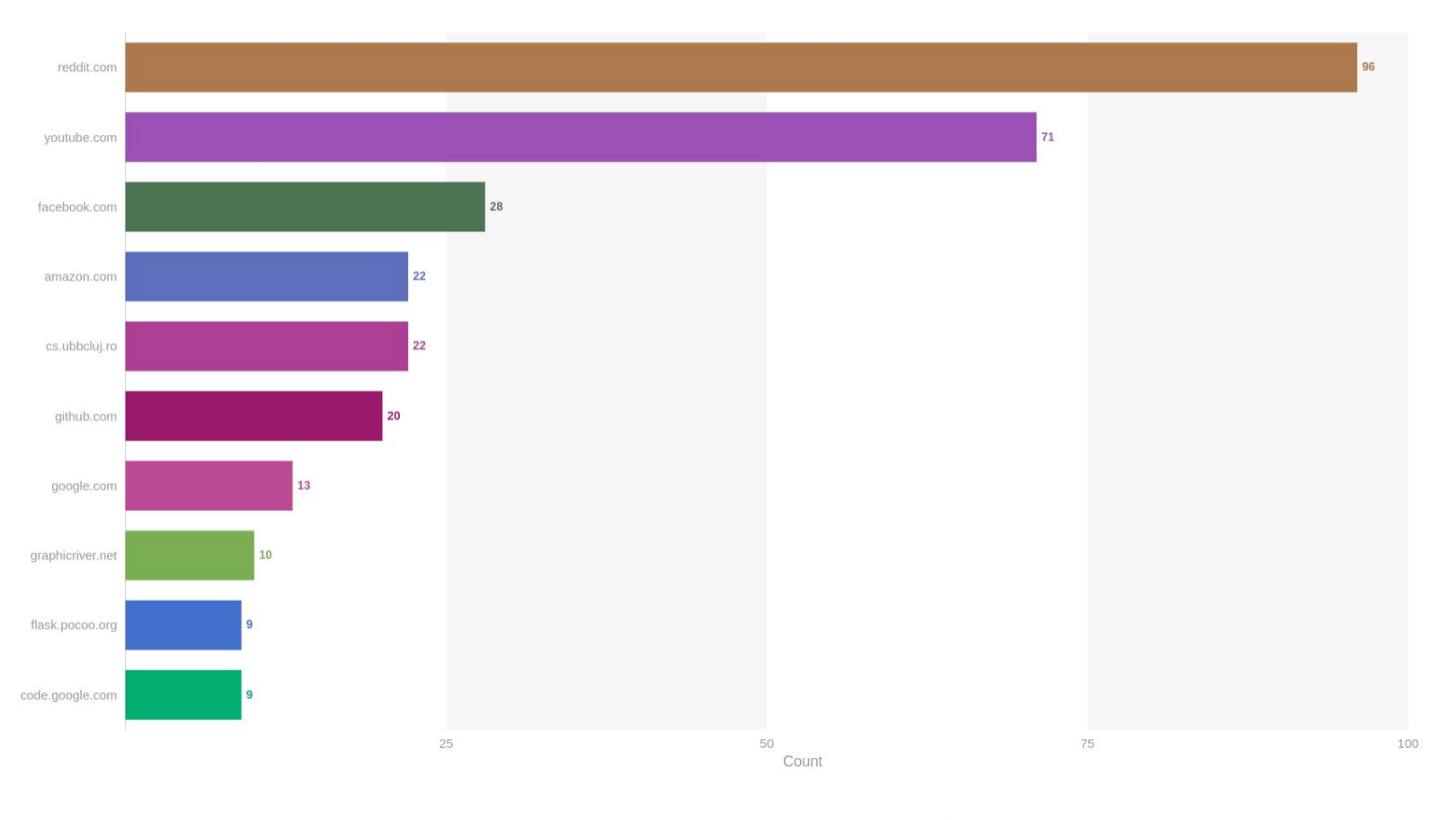

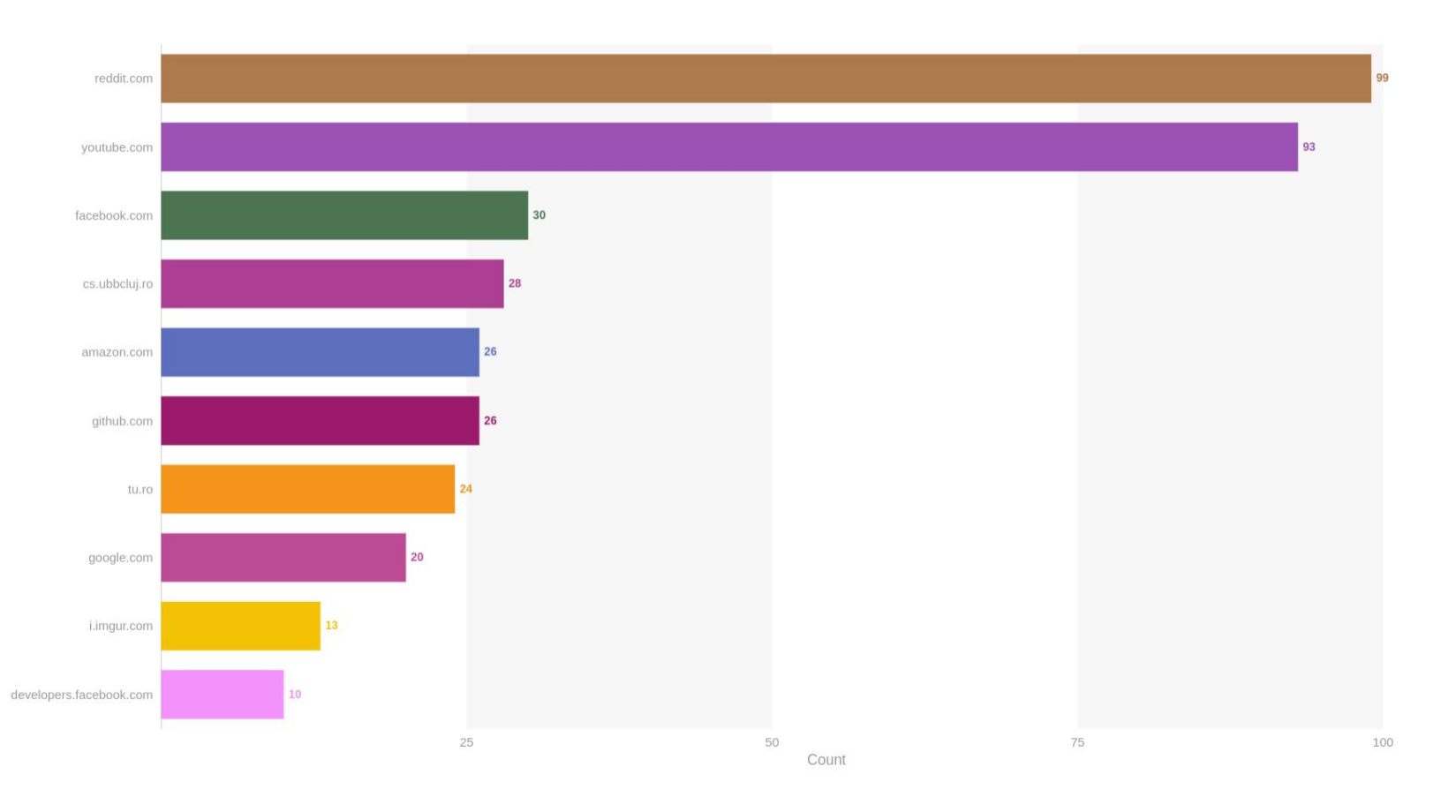

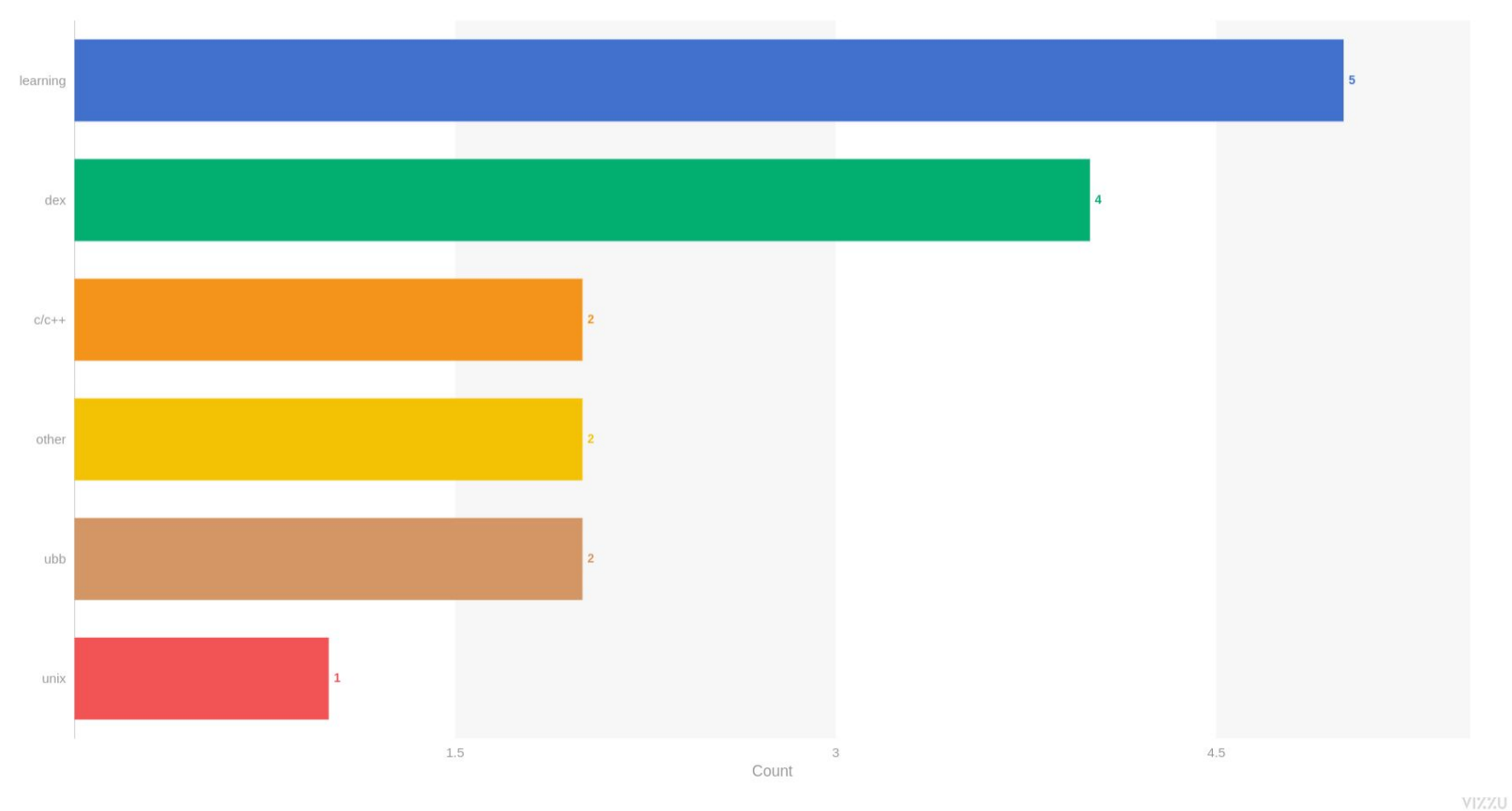

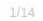

 $\begin{matrix} \begin{matrix} 1 & 0 \\ 0 & 1 \end{matrix} & \begin{matrix} 1 & 0 \\ 0 & 1 \end{matrix} \end{matrix} \end{matrix}$ 

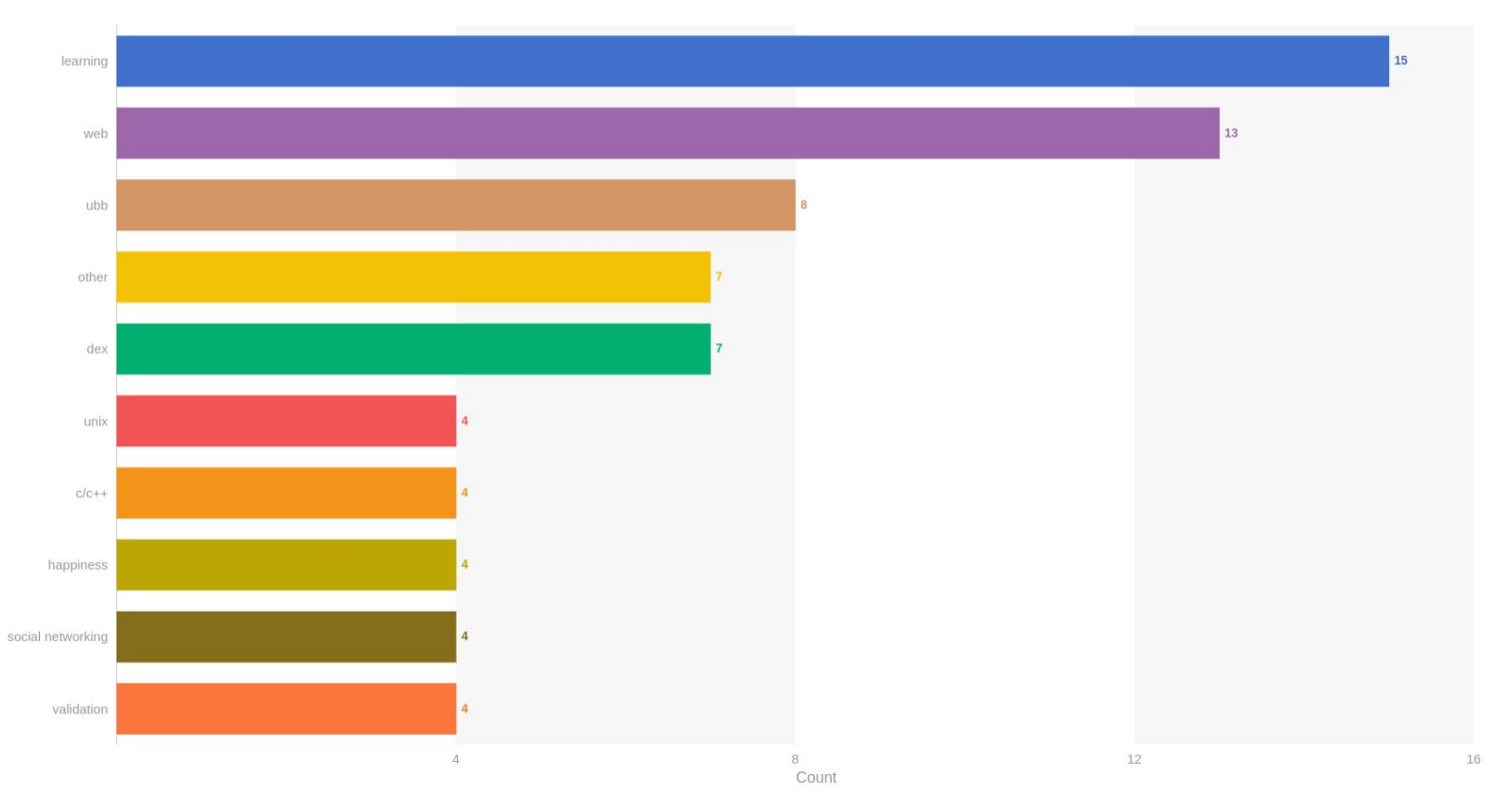

VIZZU

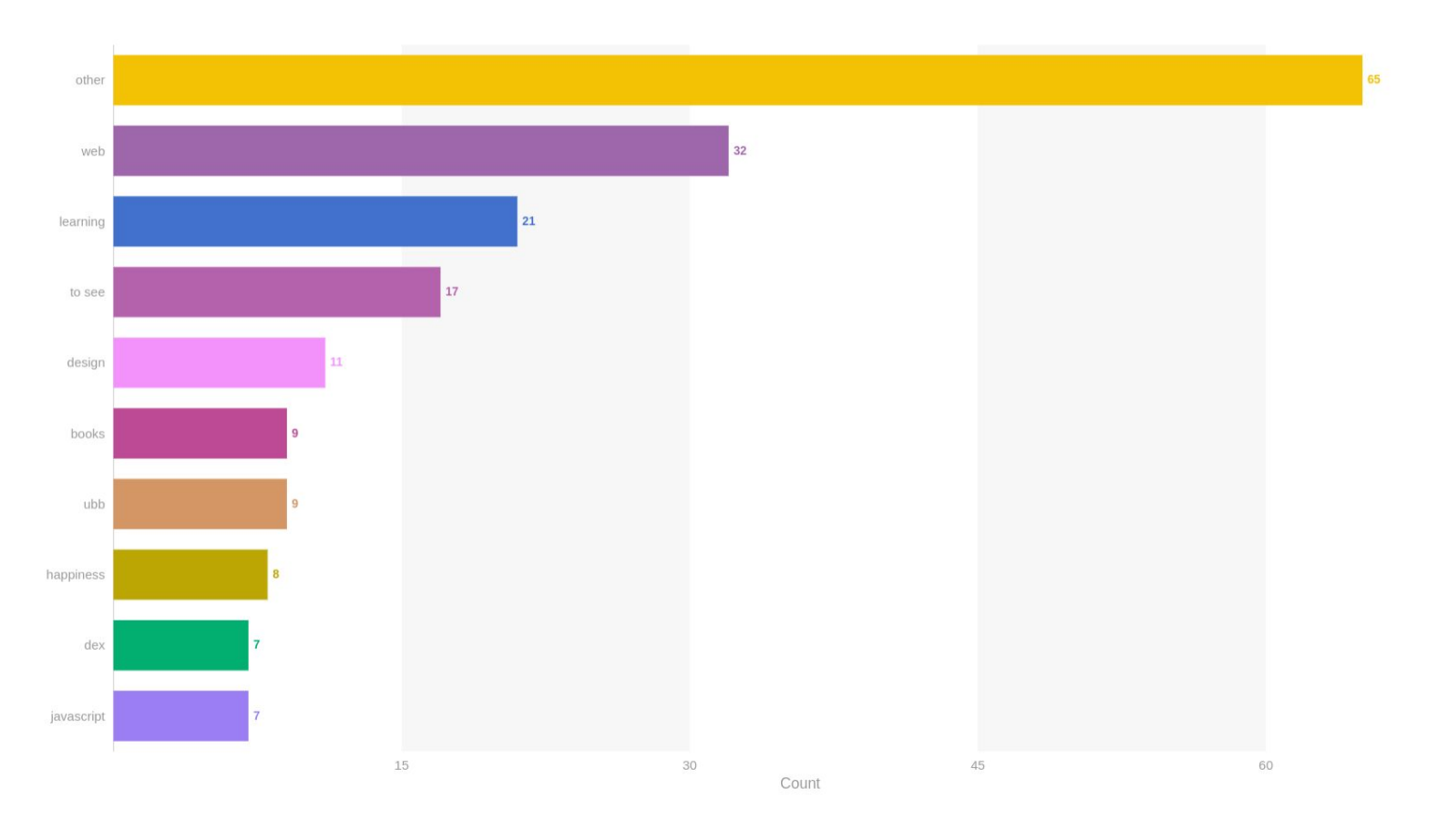

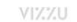

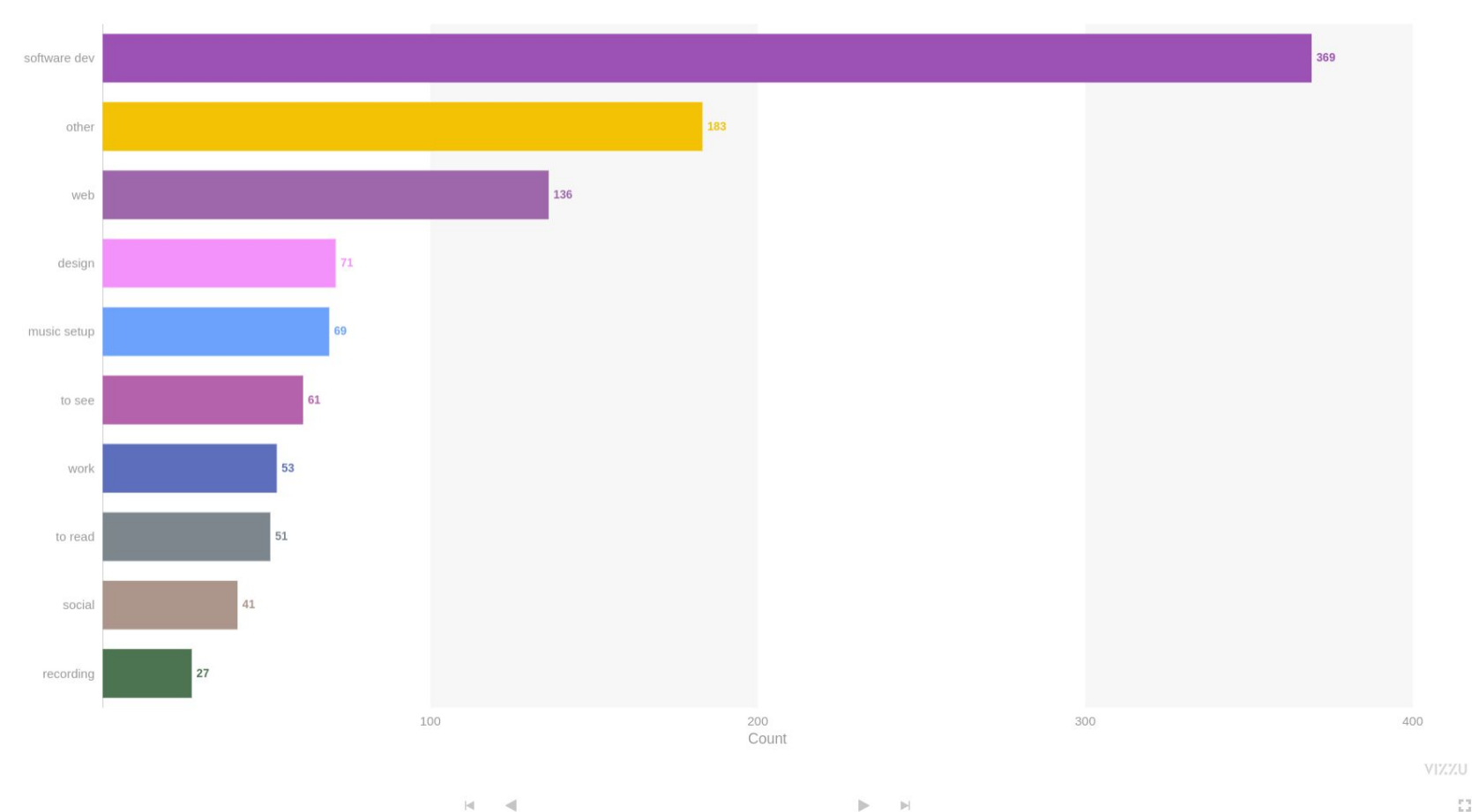

 $\blacktriangleright$  . <br> <br> El

 $\frac{16.3}{16.3}$ 

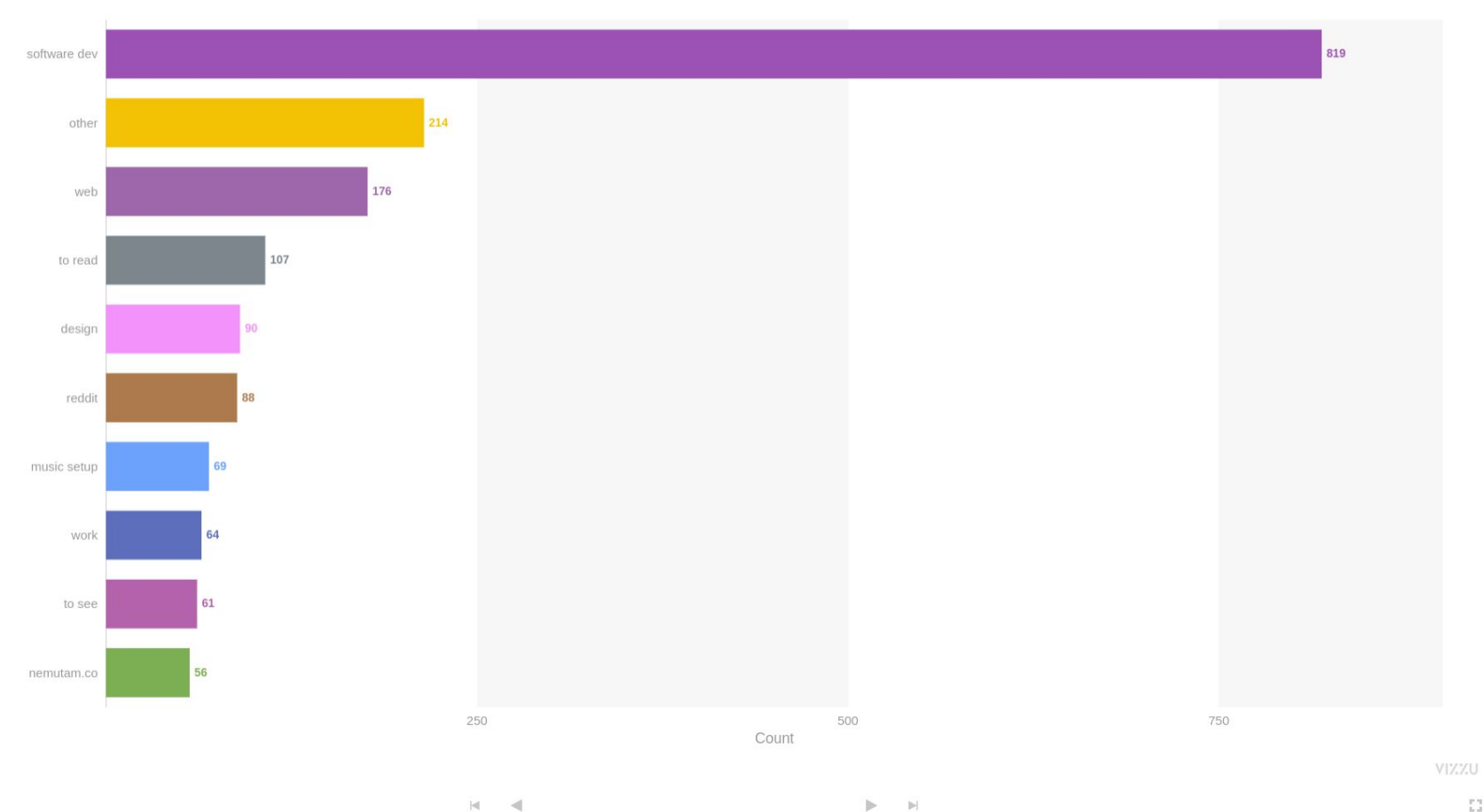

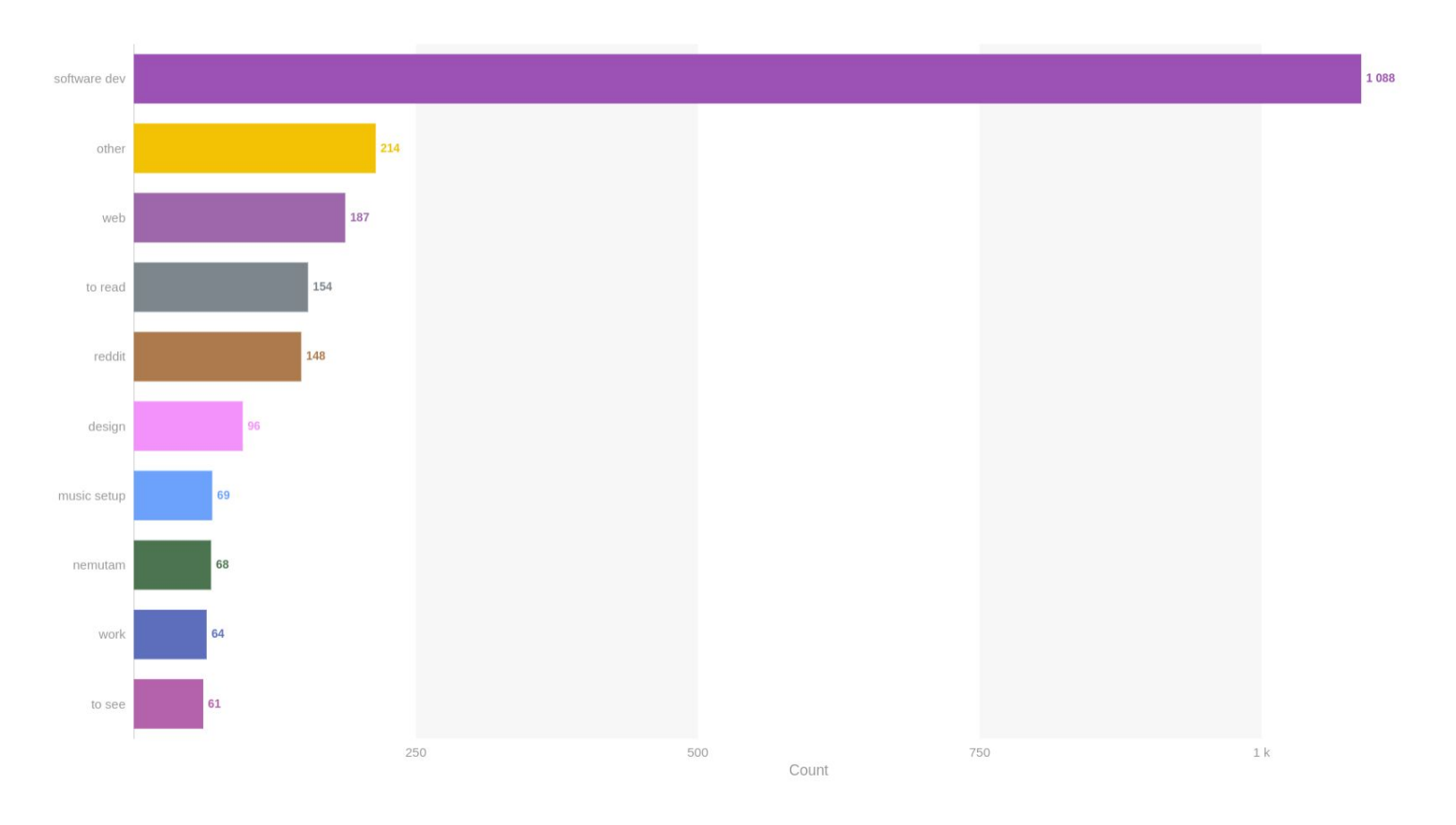

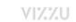

### Fin!

**Contract Contract Contract** 

github.com/g4b1nagy/bookmark\_db

# Scikit-learn and GPUs

Tim Head @betatim

# I say "Arrays", you say ...

```
I say "Arrays", you say ...
```
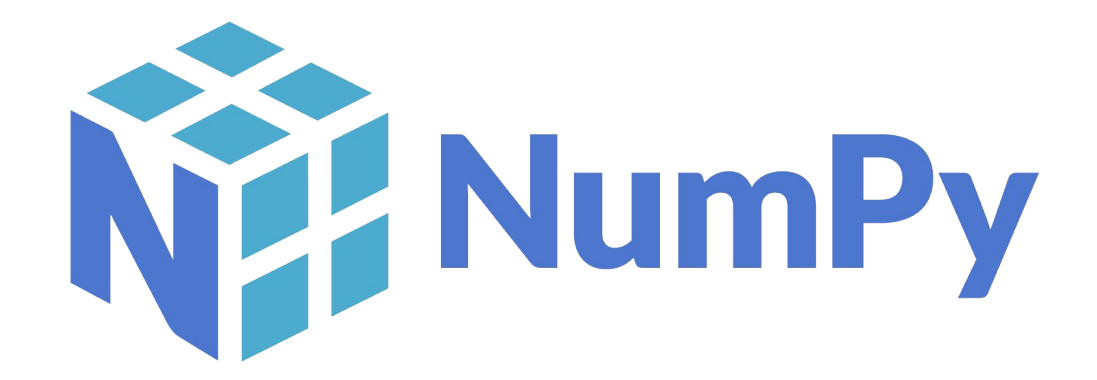

# I say "machine learning", you say …

I say "machine learning", you say …

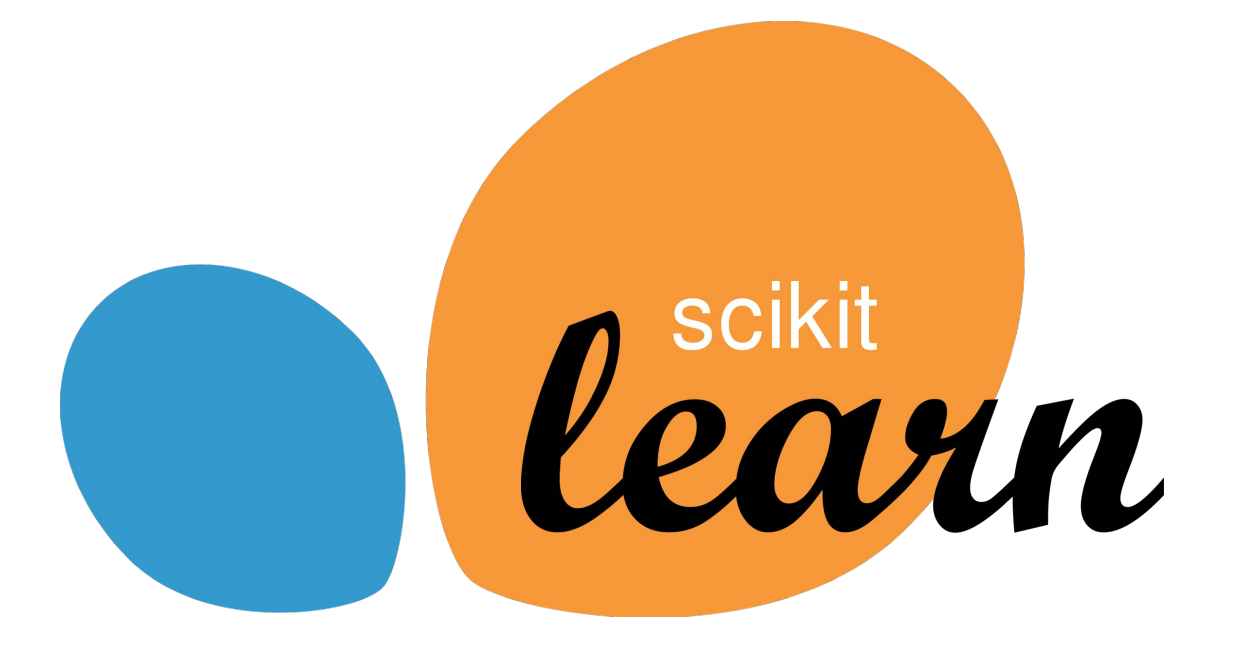

# A match made in heaven

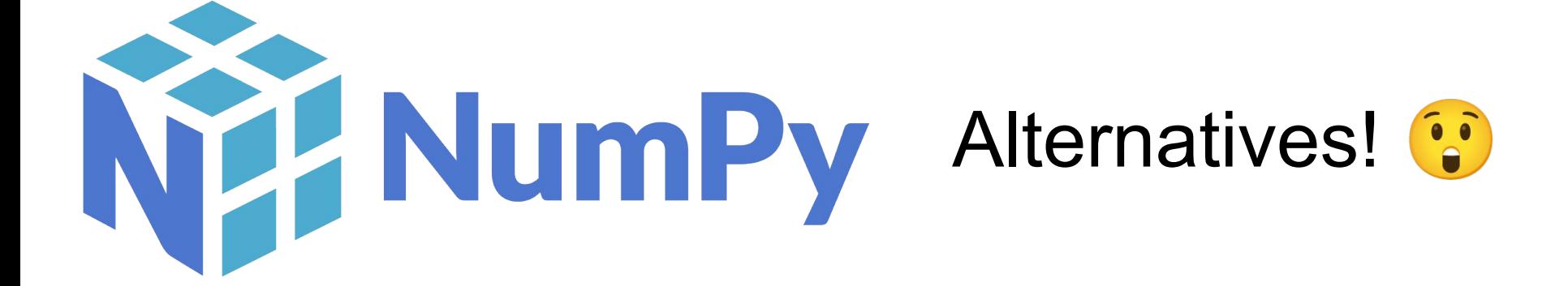

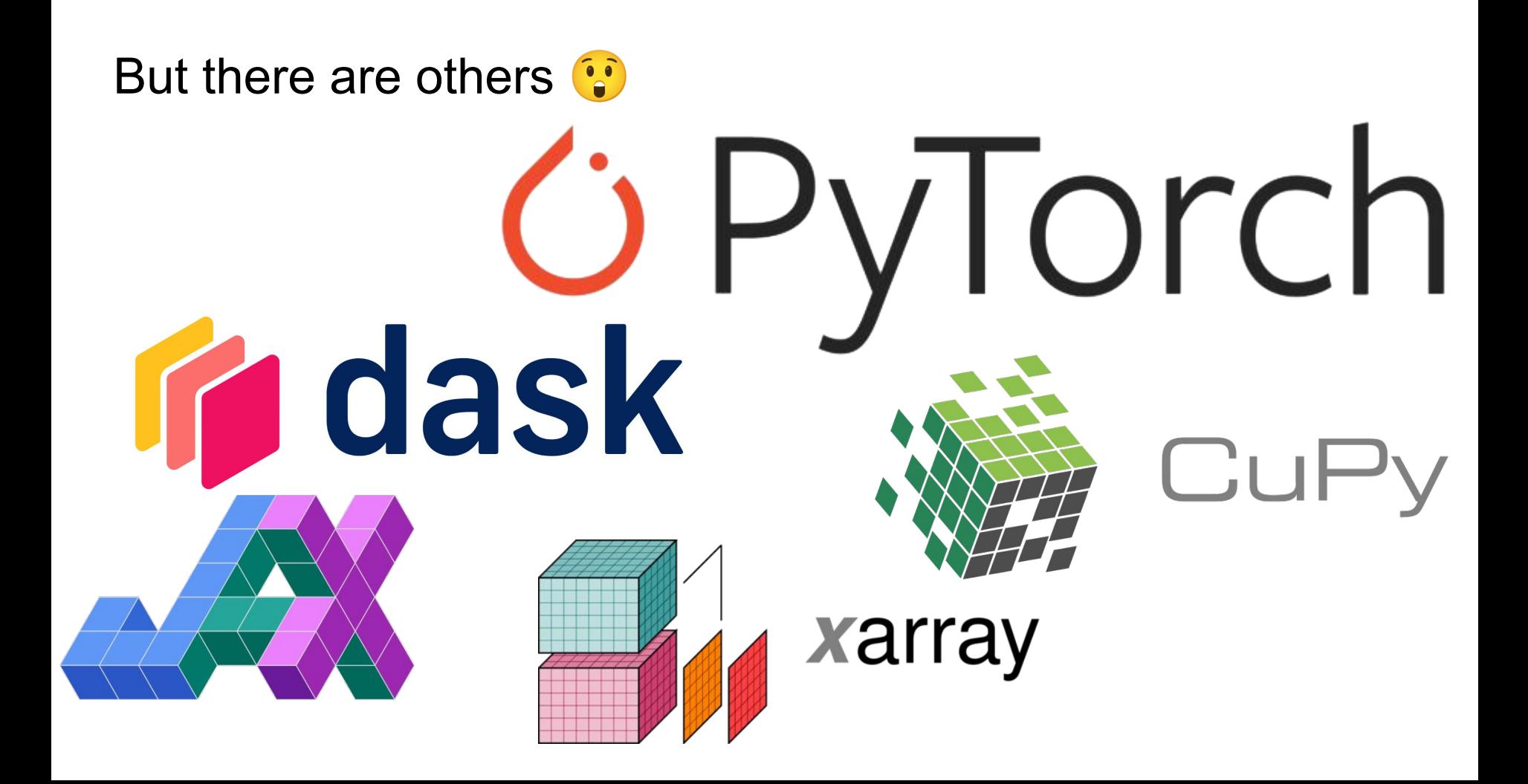

# Unfortunately none of these work with scikit-learn for for

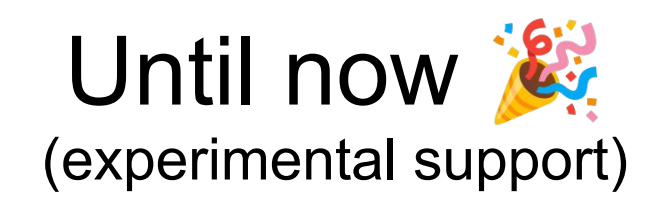

```
\Rightarrow X_np, y_np = make_classification(random_state=0)
\Rightarrow X_cu = cupy.asarray(X_np)
\Rightarrow y cu = cupy.asarray(y_np)
>>> X_cu.device
<CUDA Device 0>
```

```
>>> with config_context(array_api_dispatch=True):
        lda = LinearDiscriminant Analysis()X_trans = lda.fit_transform(X_ccu, y_ccu)
>>> X trans.device
<CUDA Device 0>
```
### There is a lot of work left to do! Help us?!

Join us:<https://github.com/scikit-learn/scikit-learn/issues/26024>

Visit issue **#26024** on the scikit-learn GitHub repository to help out adding GPU support to scikit-learn.

Thank you!

# Vega-Altair

# Declarative Visualization in Python

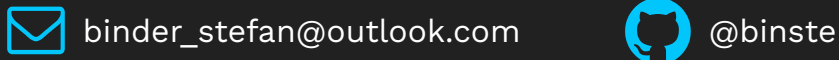

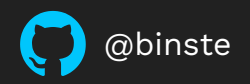

import altair as alt

```
alt.Chart(cars_df).mark_circle().encode(
     alt.X("Horsepower"),
     alt.Y("Miles_per_Gallon"),
     alt.Row("Origin")
 )
```
Miles\_per\_Gallon 40 Europe 20  $0 \cdot$ Miles\_per\_Gallon 40 Origin Japan 20  $\mathbf{0}$ Gallon 40 USA Miles\_per\_ 20 0 50 100 150 200  $\mathbf 0$ 

**Horsepower** 

import altair as alt

```
alt.Chart(cars_df).mark_circle().encode(
     alt.X("Horsepower"),
     alt.Y("Miles_per_Gallon"),
     alt.Row("Origin")
 )
```
Miles\_per\_Gallon 40 Europe 20  $0 \cdot$ Miles\_per\_Gallon 40 Origin Japan 20  $\mathbf{0}$ Gallon 40 USA Miles\_per\_ 20 0 50 100 150 200  $\mathbf 0$ **Horsepower** 

import altair as alt

```
\big[\mathsf{alt}. \mathsf{chart}(\mathsf{cars\_df})\big]mark_circle().encode(
      alt.X("Horsepower"),
       alt.Y("Miles_per_Gallon"),
       alt.Row("Origin")
  )
```
Miles\_per\_Gallon 40 Europe 20  $0 \cdot$ Miles\_per\_Gallon 40 Origin Japan 20  $\mathbf{0}$ Gallon 40 USA Miles\_per\_ 20 0 50 100 150 200  $\mathbf 0$ **Horsepower** 

```
import altair as alt
```

```
alt.Chart(cars_df).max_circle().encode(
     alt.X("Horsepower"),
     alt.Y("Miles_per_Gallon"),
     alt.Row("Origin")
 )
```
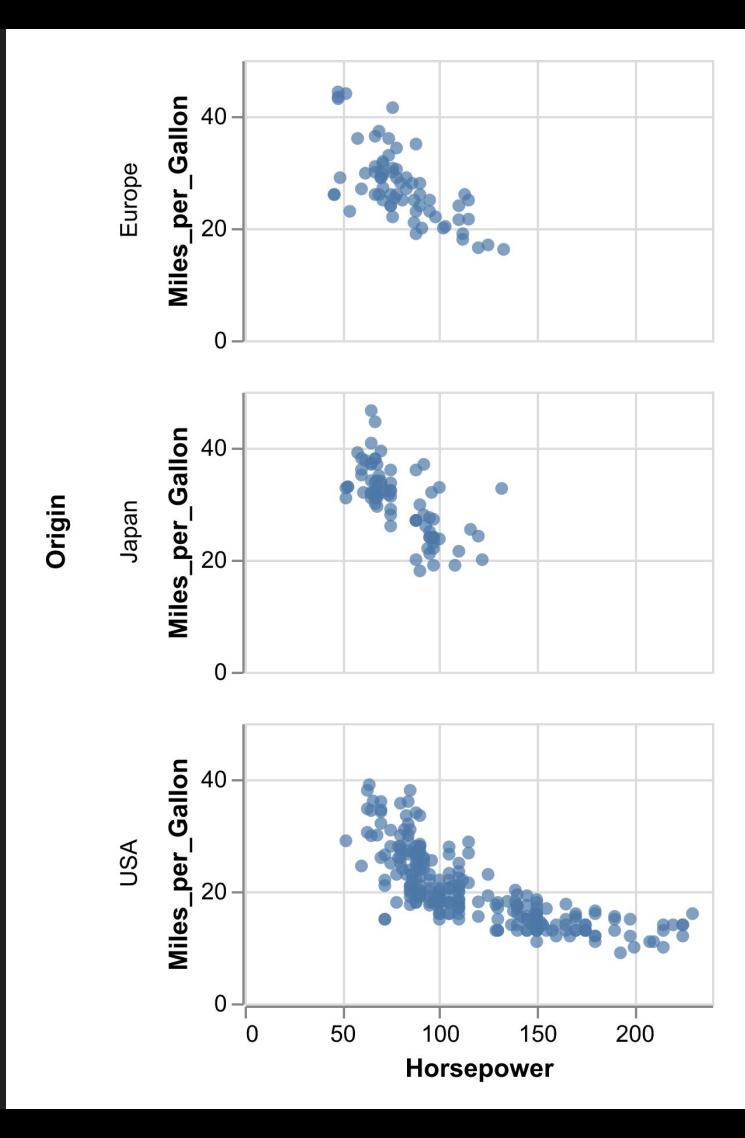

```
import altair as alt
```

```
alt.Chart(cars_df).mark_circle().encode(
     alt.X("Horsepower"),
     alt.Y("Miles_per_Gallon"),
     alt.Row("Origin")
 )
```
Miles\_per\_Gallon 40 Europe 20  $0 \cdot$ Miles\_per\_Gallon 40 Origin Japan 20  $\mathbf{0}$ Gallon 40 USA Miles\_per\_ 20 0 50 100 150 200 0 **Horsepower** 

import altair as alt

```
alt.Chart(cars_df).mark_circle().encode(
    alt.X("Horsepower"),
     alt.Y("Miles_per_Gallon"),
     alt.Row("Origin")
 )
```
Miles\_per\_Gallon 40 Europe 20  $0 \cdot$ Miles\_per\_Gallon 40 Origin Japan 20  $\mathbf{0}$ Gallon 40 USA Miles\_per\_ 20 0 50 100 150 200  $\mathbf 0$ **Horsepower**
### **What is Altair?**|**Example**

import altair as alt

```
alt.Chart(cars_df).mark_circle().encode(
    alt.X("Horsepower"),
  |alt.Y("Miles_per_Gallon"),| alt.Row("Origin")
)
```
Miles\_per\_Gallon 40 Europe 20  $0 \cdot$ Miles\_per\_Gallon 40 Origin Japan 20  $\mathbf{0}$ Gallon 40 USA Miles\_per\_ 20 0 50 100 150 200  $\mathbf 0$ **Horsepower** 

#### **What is Altair?**|**Example**

import altair as alt

```
alt.Chart(cars_df).mark_circle().encode(
    alt.X("Horsepower"),
    alt.Y("Miles_per_Gallon"),
   alt.Row("Origin")
)
```
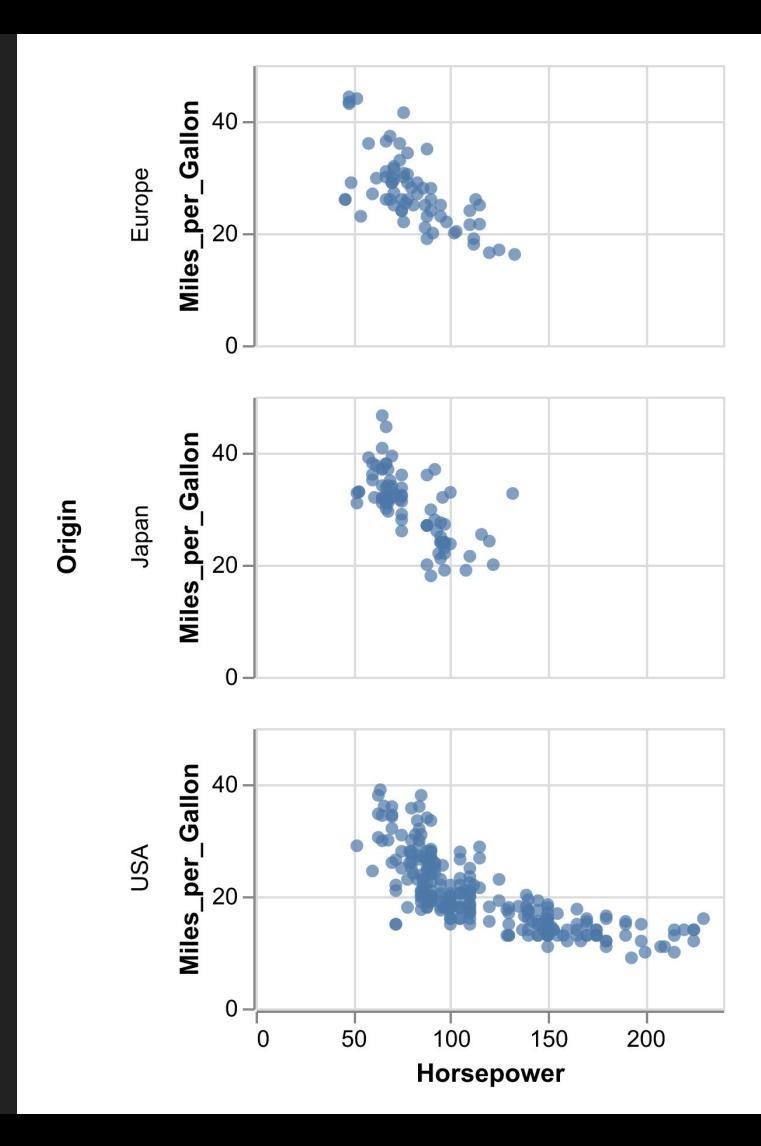

#### **What is Altair?**|**More reasons to love it**

Declarative

Composable

Flexible Interactivity

Popularity

…

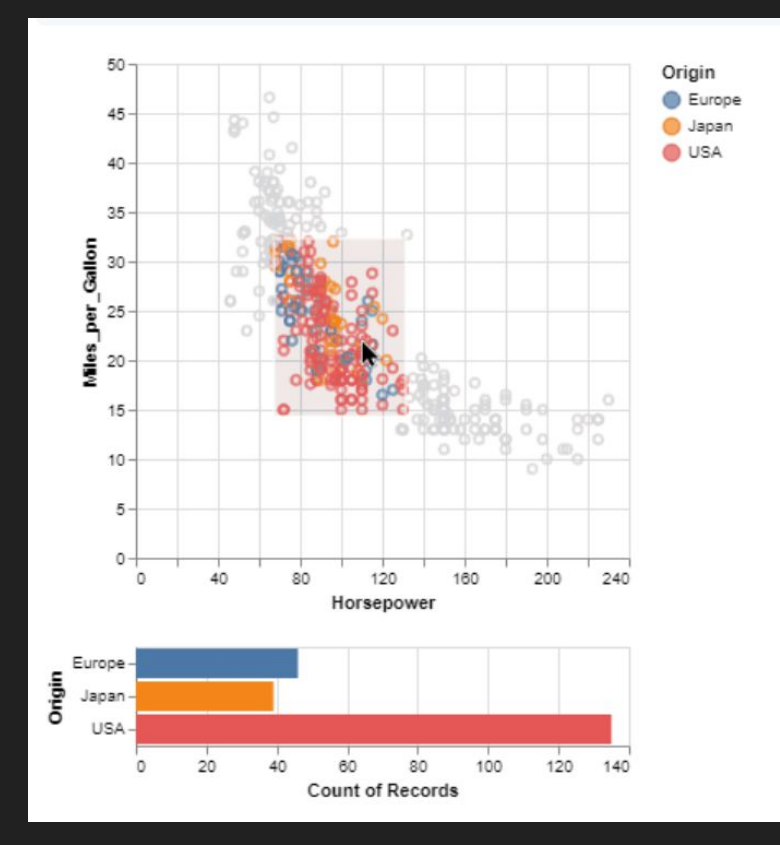

#### **What is Altair?**|**More reasons to love it**

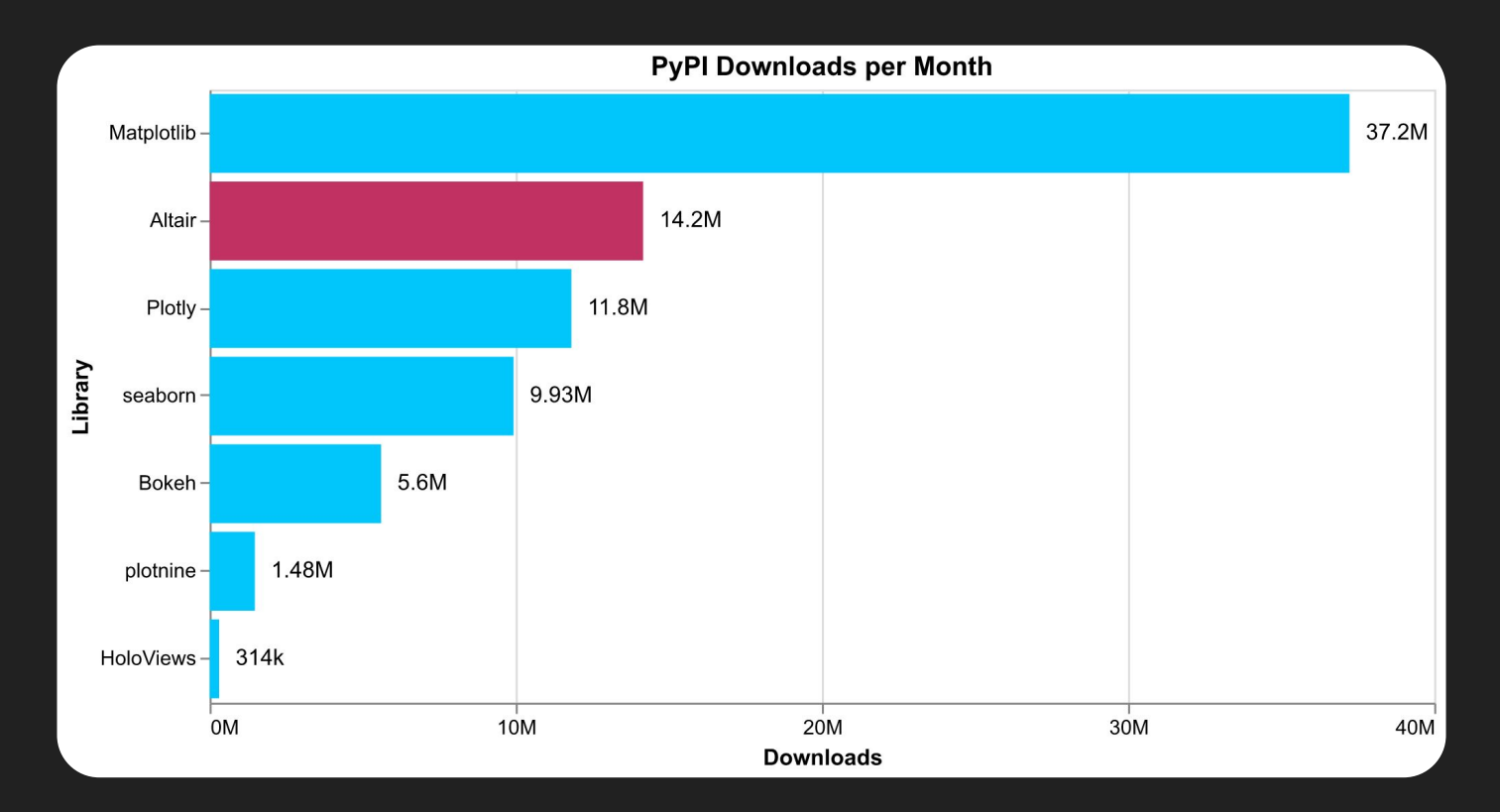

Monthly PyPI Downloads, collected with [pypistats.org](https://pypistats.org/) on Sept 8th, 2023

## **New developments**|**Altair 5**

Access chart selections in Jupyter notebooks

Simplified static image export

Revamped documentation

DataFrame Interchange Protocol (Arrow, Polars, …)

Significantly better error messages

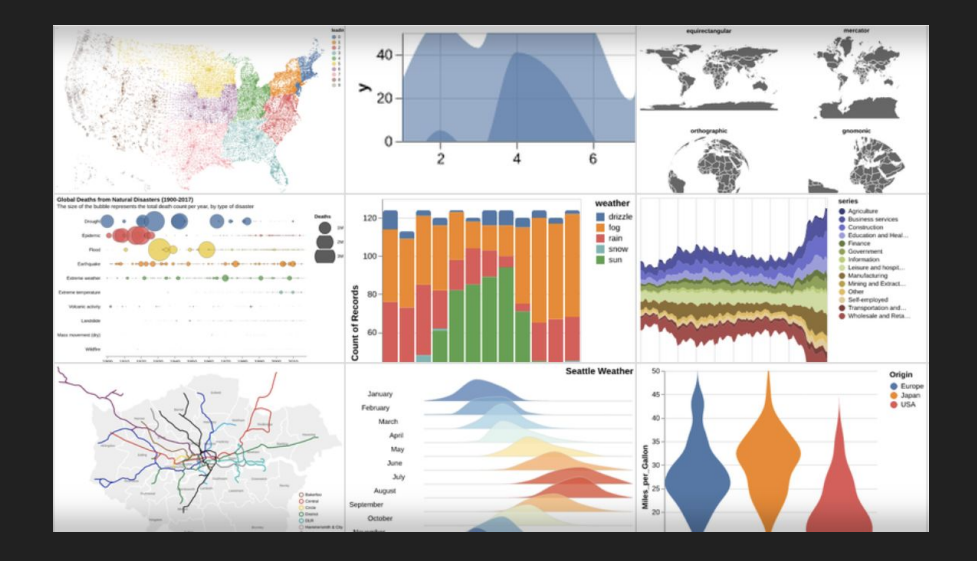

# **New developments**|**VegaFusion**

Transforms data in Python kernel

Implemented in Rust

Can push calculations to external SQL systems (Snowflake, …)

Integrated in Altair 5.1

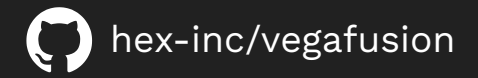

#### 10 Million Taxi Rides

coast he produce 10 million term rides on Mass York City from January 2019. See the PyViz documentation exceeds for those information: https://complex.pyViz.copyviz\_taxinyx\_two.html

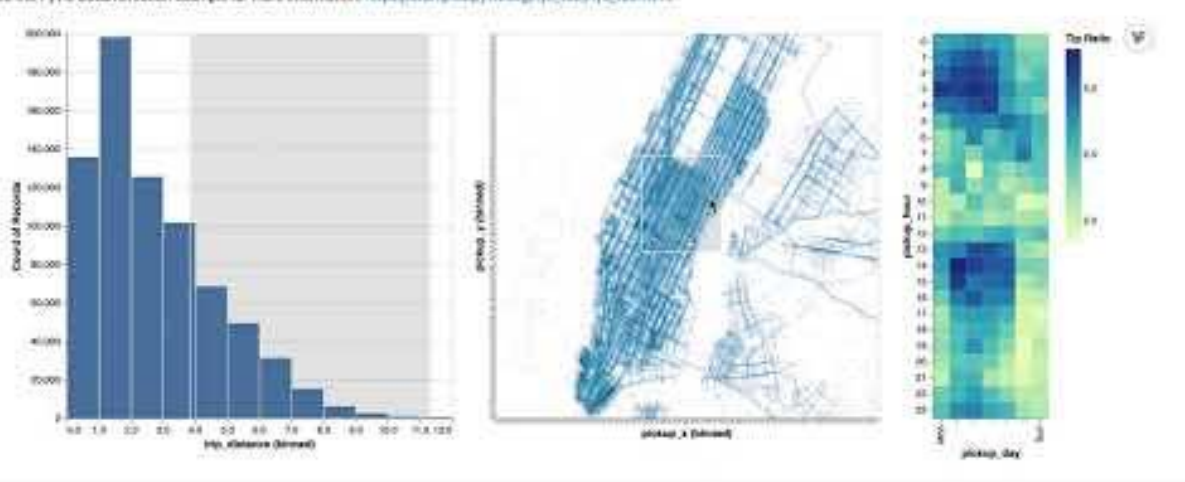

## **New developments**|**altair\_tiles**

Add map tiles such as from OpenStreetMap to your Altair visualizations

Early development

First release expected "soon"

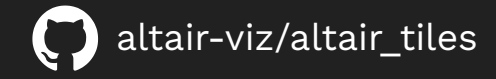

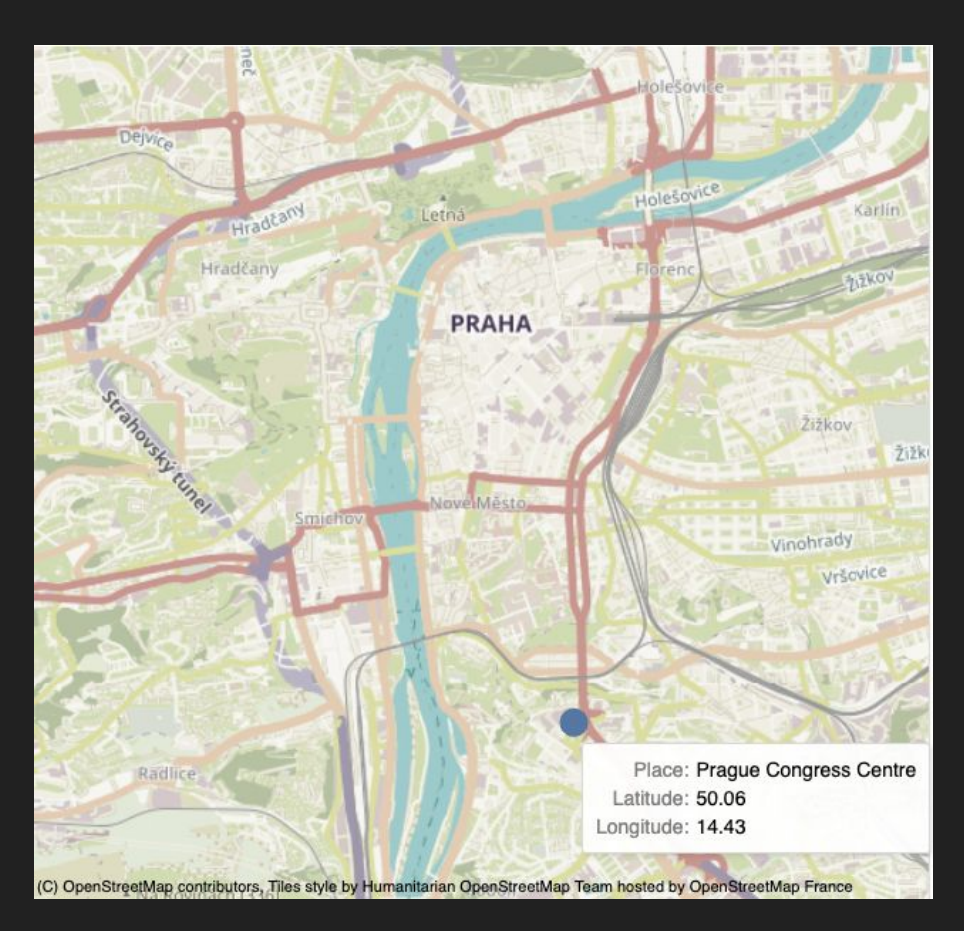

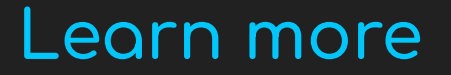

Documentation: [altair-viz.github.io](https://altair-viz.github.io/)

Code / Issues / Discussion: [github.com/altair-viz/altair](https://github.com/altair-viz/altair)

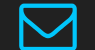

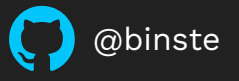